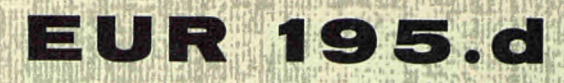

### EUROPÄISCHE ATOMGEMEINSCHAFT - EURATOM

# ANLEITUNG ZUR PROGRAMMIERUNG DES FLEXOWRITERS

von

H. H. BERNSTEIN

1963

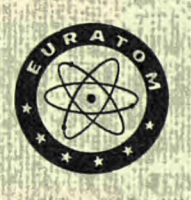

Gemeinsame Kernforschungsstelle Forschungsanstalt Ispra - Italien

Zentralstelle für die Verarbeitung wissenschaftlicher Informationen - CETIS

(CETIS Bericht Nr 16)

### **HINWEIS**

*tm* 

Das vorliegende Dokument ist im Rahmen des Forschungsprogramms der Kommission der Europäischen Atomgemeinschaft (EURATOM) ausgearbeitet worden.

Es wird darauf hingewiesen, dass die Euratomkommission, ihre Vertragspartner und alle in deren Namen handelnden Personen :

- 1<sup>°</sup> keine Gewähr dafür übernehmen, dass die in diesem Dokument enthaltenen Informationen richtig und vollständig sind oder dass die Verwendung der in diesem Dokument enthaltenen Informationen oder der in diesem Dokument beschriebenen technischen Anordnungen, Methoden und Verfahren nicht gegen gewerbliche Schutzrechte verstösst ;
- 2<sup>°</sup> keine Haftung für die Schäden übernehmen, die infolge der Verwendung der in diesem Dokument enthaltenen Informationen oder der in diesem Dokument beschriebenen technischen Anordnungen, Methoden oder Verfahren entstehen könnten.

Dieser Bericht wird zum Preise von 70 bfrs. verkauft. Bestellungen sind zu richten an : PRESSES ACADE-MIQUES EUEOPEENNES - 98, Chaussée de Charleroi, Brüssel 6.

*m* 

Die Zahlung ist zu leisten durch Überweisung

- an die BANQUE DE LA SOCIETE GENEEALE (Agence Ma Campagne), Brüssel, Konto Nr. 964.658,
- an die BELGIAN AMEEICAN BANK AND TEUST COMPANY - New York - Konto Nr. 121.86,
- an die LLOYDS BANK (Foreign) Ltd., 10 Moorgate London E.C.2,

als Bezug ist anzugeben: «EUR 195.d - Anleitung zur Programmierung des Flexowriters ».

Gedruckt von VANMELLE S.A., GENT. Brüssel, Februar 1963.

*vm* 

#### E U R 1 9 5. d

ANLEITUNG ZUE PEOGRAMMIEEUNG DES **FLEXOWEITERS**  von H. **H.** BEENSTEIN.

Europäische Atomgemein schaft — EUEATOM. Gemeinsame Kernforschungsstelle. Forschungsanstalt Ispra (Italien). Zentralstelle für die Verarbeitung· wissenschaftlicher Informationen - CETIS. (CETIS Bericht Nr 16.) Brüssel, Februar 1963 — 51 Seiten.

Aufbauend auf einen Programmierlehrgang für lochstreifengesteuerte elektrische Schreibmaschinen der Firma **FEIDEN werden**  die einzelnen Funktionen des Flexowriters besprochen. Nach einer allgemeinen Einführung werden die Funktions-Codes erläutert.

Übungen ermöglichen ein Überprüfen der Programmfunktionen. Beispiele zur Programmierung aus dem kommerziellen **Bereich**  (Eechnungsschreibung, Journalerstellung, Auftragsbestätigung, Statistik) schliessen diese Programmieranleitung ab.

 $\sim$  and  $\sim$  and  $\sim$ 

### E U R 1 9 5. d

GUIDE FOE PEOGEAMMING FLEXOWEITERS by H. H. BEENSTEIN.

European Atomic Energy Community — EUEATOM. Joint Nuclear Eesearch Center — Ispra Establishment **(Italy).**  Scientific Information Processing Center — CETIS. (CETIS Report N° 16.) Brussels, February 1963 — pages 51.

Basing on a nrogramming course for tape controlled electrical typewriters of FRIDEN the functions of the Flexowriter **are**  discussed. After a general introduction the functional codes are described.

Exercises enable testing programming functions. Examples for programming are given from applications in the commercial field (billing, confirmation of order, statistics).

### E U R 1 9 5.d

GUIDE FOR PROGRAMMING FLEXOWRITERS by H. H. BERNSTEIN.

European Atomic Energy Community — EURATOM. Joint Nuclear Research Center — Ispra Establishment (Italy). Scientific Information Processing Center — CETIS. (CETIS Report N° 16.) Brussels, February 1963 — pages 51.

Basing on a programming course for tape controlled electrical typewriters of FRIDEN the functions of the Flexowriter **are**  discussed. After a general introduction the functional codes are described.

Exercises enable testing programming functions. Examples for programming are given from applications in the commercial **field**  (billing, confirmation of order, statistics).

### E U R 1 9 5. d

GUIDE FOR PROGRAMMING FLEXOWRITERS by H. H. BERNSTEIN.

European Atomic Energy Community — EURATOM. Joint Nuclear Research Center — Ispra Establishment (Italy). Scientific Information Processing Center — CETIS. (CETIS Report N° 16.) Brussels, February 1963 — pages 51.

Basing on a programming course for tape controlled electrical typewriters of FRIDEN the functions of the Flexowriter **are**  discussed. After a general introduction the functional codes are described.

Exercises enable testing programming functions. Examples for programming are given from applications in the commercial **field**  (billing, confirmation of order, statistics).

 $\mathcal{L}^{\text{max}}_{\text{max}}$  $\mathcal{O}(\mathcal{O}_\mathcal{O})$  $\label{eq:2.1} \frac{1}{\sqrt{2}}\left(\frac{1}{\sqrt{2}}\right)^{2} \frac{1}{\sqrt{2}}\left(\frac{1}{\sqrt{2}}\right)^{2} \frac{1}{\sqrt{2}}\left(\frac{1}{\sqrt{2}}\right)^{2} \frac{1}{\sqrt{2}}\left(\frac{1}{\sqrt{2}}\right)^{2} \frac{1}{\sqrt{2}}\left(\frac{1}{\sqrt{2}}\right)^{2} \frac{1}{\sqrt{2}}\left(\frac{1}{\sqrt{2}}\right)^{2} \frac{1}{\sqrt{2}}\left(\frac{1}{\sqrt{2}}\right)^{2} \frac{1}{\sqrt{2}}\left(\frac{$  $\sim$   $\sim$ 

## **EUR 195.d**

### EUROPAISCHE ATOMGEMEINSCHAFT - EURATOM

### ANLEITUNG ZUR PROGRAMMIERUNG DES FLEXOWRITERS

von

H. H. BERNSTEIN

1963

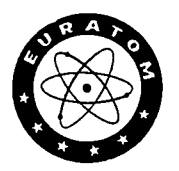

Gemeinsame Kernforschungsstelle Forschungsanstalt Ispra - Italien

Zentralstelle für die Verarbeitung wissenschaftlicher Informationen - CETIS

(CETIS Bericht Nr 16)

 $\label{eq:2.1} \frac{1}{\sqrt{2}}\sum_{i=1}^n\frac{1}{\sqrt{2}}\sum_{i=1}^n\frac{1}{\sqrt{2}}\sum_{i=1}^n\frac{1}{\sqrt{2}}\sum_{i=1}^n\frac{1}{\sqrt{2}}\sum_{i=1}^n\frac{1}{\sqrt{2}}\sum_{i=1}^n\frac{1}{\sqrt{2}}\sum_{i=1}^n\frac{1}{\sqrt{2}}\sum_{i=1}^n\frac{1}{\sqrt{2}}\sum_{i=1}^n\frac{1}{\sqrt{2}}\sum_{i=1}^n\frac{1}{\sqrt{2}}\sum_{i=1}^n\frac$ 

### INHALTSVERZEICHNIS

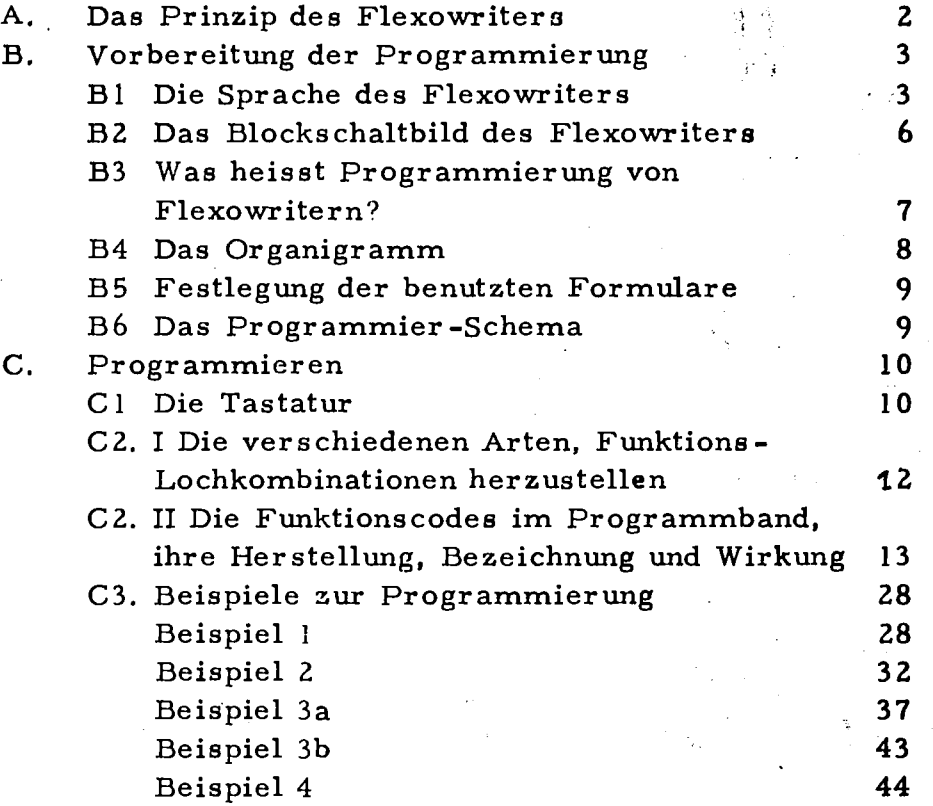

 $\label{eq:2.1} \frac{1}{\sqrt{2}}\left(\frac{1}{\sqrt{2}}\right)^{2} \left(\frac{1}{\sqrt{2}}\right)^{2} \left(\frac{1}{\sqrt{2}}\right)^{2} \left(\frac{1}{\sqrt{2}}\right)^{2} \left(\frac{1}{\sqrt{2}}\right)^{2} \left(\frac{1}{\sqrt{2}}\right)^{2} \left(\frac{1}{\sqrt{2}}\right)^{2} \left(\frac{1}{\sqrt{2}}\right)^{2} \left(\frac{1}{\sqrt{2}}\right)^{2} \left(\frac{1}{\sqrt{2}}\right)^{2} \left(\frac{1}{\sqrt{2}}\right)^{2} \left(\$ 

### ANLEITUNG ZUR PROGRAMMIERUNG DES FLEXOWRITERS

### ZUSAMMENFASSUNG

Aufbauend auf einen Programmierlehrgang für lochstreifengesteuerte elektrische Schreibmaschinen der Firma FRIDEN werden die einzelnen Funktionen des Flexowriters besprochen. Nach einer allgemeinen Einführung werden die Funktions-Codes erlautert.

Ubunden erm öglichen ein Überprüfen der Programmfunktionen. Beispiele zur Programmierung aus dem kommerziellen Bereich (Rechnungsschreibung, Journalerstellung, Auftragsbestätigung, Statistik) schliessen diese Programmieranleitung ab.

### SUMMARY

Basing on a programming course for tape controlled electrical typewriters of FRIDEN the functions of the Flexowriter are discussed. After a general introduction the functional codes are described.

Exercises enable testing programming functions. Examples for programming are given from applications in the commercial fiels (billing, confirmation of order, statistics).

 $\label{eq:2.1} \frac{1}{\sqrt{2}}\left(\frac{1}{\sqrt{2}}\right)^{2} \left(\frac{1}{\sqrt{2}}\right)^{2} \left(\frac{1}{\sqrt{2}}\right)^{2} \left(\frac{1}{\sqrt{2}}\right)^{2} \left(\frac{1}{\sqrt{2}}\right)^{2} \left(\frac{1}{\sqrt{2}}\right)^{2} \left(\frac{1}{\sqrt{2}}\right)^{2} \left(\frac{1}{\sqrt{2}}\right)^{2} \left(\frac{1}{\sqrt{2}}\right)^{2} \left(\frac{1}{\sqrt{2}}\right)^{2} \left(\frac{1}{\sqrt{2}}\right)^{2} \left(\$ 

 $\label{eq:2.1} \frac{1}{\sqrt{2}}\int_{\mathbb{R}^3}\frac{1}{\sqrt{2}}\left(\frac{1}{\sqrt{2}}\right)^2\frac{1}{\sqrt{2}}\left(\frac{1}{\sqrt{2}}\right)^2\frac{1}{\sqrt{2}}\left(\frac{1}{\sqrt{2}}\right)^2\frac{1}{\sqrt{2}}\left(\frac{1}{\sqrt{2}}\right)^2.$ 

 $\label{eq:2.1} \frac{1}{\sqrt{2}}\int_{\mathbb{R}^3}\frac{1}{\sqrt{2}}\left(\frac{1}{\sqrt{2}}\right)^2\frac{1}{\sqrt{2}}\left(\frac{1}{\sqrt{2}}\right)^2\frac{1}{\sqrt{2}}\left(\frac{1}{\sqrt{2}}\right)^2.$ 

 $\hat{\boldsymbol{\beta}}$ 

### Α. DAS PRINZIP DES FLEXOWRITERS.

Untersuchungen in Industriebetrieben, Behörden, Versicherungsgesellschaften, Banken und Bibliotheken haben ergeben, dass in den verschiedenen aufeinanderfolgenden Stufen der Bearbeitung von Informationen der grösste Teil dieser Informationen über mehrere Stufen Gleichbleibt oder sich nur wenig verändert.

Beispielsweise enthält in einem Industriebetrieb der interne Auftrag, die Auftragbestätigung an den Kunden, der Versandauftrag, der Lieferschein und die Rechnung jeweils Menge, Bezeichnung und Spezifikation der Ware, während Preise, Zuschläge, Versandarten, Lagernummern, Rabatte etc. nur in einem Teil der Dokumente benötigt werden.

Den Forderungen nach einer Auswahl von Daten innerhalb eines Formularsatzes (die einzelnen Blätter des Formularsatzes entsprechen den einzelnen Stufen der Bearbeitung) kommen die bekannten Durchschreibeformulare nach, deren Rückseiten teilweise Kohleschichten tragen, um einzelne Informationen in das nächste Formular zu übernehmen.

Mit Hilfe des Flexowriters werden die einzelnen Stufen der Bearbeitung nacheinander durchlaufen, wobei jeweils bereits die nächsten Bearbeitungsstufen eingeleitet werden durch die Herstellung von Lochbändern, die gerade die Informationen und Befehle entnalten, die in der nächsten Stufe benötigt werden. Der Flexowriter wählt diese gewünschten Informationen aus aufgrund eines Programms, druckt diese Information an der gewünschten Stelle des Formulars aus und stellt das Lochband für den nächsten Bearbeitungsschritt her. Das bedeutet, wie man sehen wird, den Zwang zu einer genauen vorherigen Festlegung der Arbeitsgänge und der Aufteilung der benutzten Formulare .

Der Flexowriter kann also bezeichnet werden als eine elektrische Schreibmaschine mit Lochstreifen-Eingabe und Lochstreifen-Ausgabe. Darüberhinaus lassen sich über Kabel andere Geräte anschliessen, mit denen Informationen auch in andere Formen übertragen werden können, z.B. Maschinenlochkarten, Randlochkarten, Telegrafierimpulse etc.

### B. VORBEREITUNG DER PROGRAMMIERUNG.

### BI DIE SPRACHE DES FLEXOWRITERS.

Jeder Gebrauch von Informationsverarbeitungsmaschinen erfordert eine Maschinensprache. Die Maschinensprache ist die Form, in der der Maschine oder dem System die Informationen zur Bearbeitung angeboten werden und in der die Maschine die Informationen verarbeitet. Beim Flexowriter geschieht die Übersetzung in die Maschinensprache durch Drücken von Tasten auf der Tastatur. Jeder Taste ist ein Code zugeordnet, der als Lochkombination auf einem Papierstreifen erscheint, wenn ein Locher eingeschaltet ist (im anderen Falle wird wie bei einer Schreibmaschine nur das entsprechende Zeichen geschrieben).

Der Lochstreifen wird in acht nebeneinanderliegenden Kanälen perforiert, zu denen zwischen 3. und 4. Kanal noch eine Lochung für den Transport des Bandes tritt. Die Kanäle werden, wenn man dem auslaufenden Band entgegensieht, von rechts nach links gezählt. Jedem Kanal kann ein bestimmter Wert bzw. eine bestimmte Funktion zugeschrieben werden. Die übliche Codierung der Buchstaben und Zahlen zeigt Abb. 1.

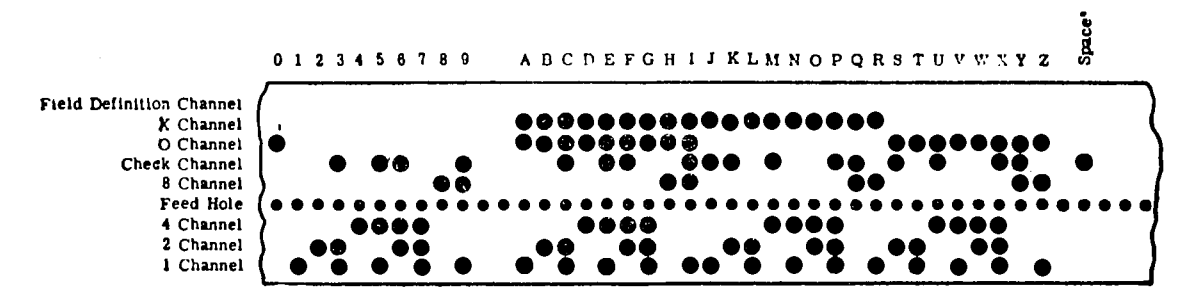

Abb. 1

Wie aus der Abbildung ersichtlich, sind nur die Kanäle 1-7, also sieben Kanäle ausgenutzt. Da jede Position auf dem Streifen 2 Zustände kennt - Loch oder Nicht-Loch - gibt es  $128 = 2^{7}$  Lochkombinationen. Unter diesen Kombinationen befinden sich 128/2 = 64 mit ungerader Anzahl von Lochungen. Nur diese werden in der Lochstreifentechnik verwendet. Die Lochkombinationen werden durch das Alphabet und die Zahlen nicht ausgenutzt.+) Zur vollständigen Wiedergabe einer Information sind je doch nicht nur die Buchstaben, Zeichen und Zahlen notwendig, sondern eine Anzahl von Befehlen an die bearbeitenden Maschinen. Je nach Kompliziertheit des Systems wird deshalb der Rest der möglichen Lochkombinationen an Befehle, Sonderzeichen etc. vergeben. Da der Bedarf an solchen Befehlen und Zeichen nach Art und Zahl von System zu System verschieden ist, kennt man hier nur bedingt Absprachen über die Zuordnung zu-Lochkombinationen. Dadurch wird der Gebrauch von Lochstreifen auf anderen als den herstellenden, Systemen erschwert. Für den Austausch von Bändern müssen deshalb zuvor die Bedeutungen dieser Lochstreifenkombinationenfestgelegt werden.

Für den Betrieb des Friden-Flexowriters sind die notwendigen Funktionscodes auf der "Friden Flexowriter Code Chart" wiedergegeben, die die Abb. 2 zeigt.

#### 

+ ) Das normale Alphabet hat 26 Buchstaben, zu denen je nach Sprache noch besondere Buchstaben und Zeichen für Umlaute etc. kommen. Dazu kommen zehn Zahlen, sodass man mit 40 Grundzeichen rechnen muss.

**-4·** 

# $\mathbf{V}$

## Code-Karte 8-Kanal

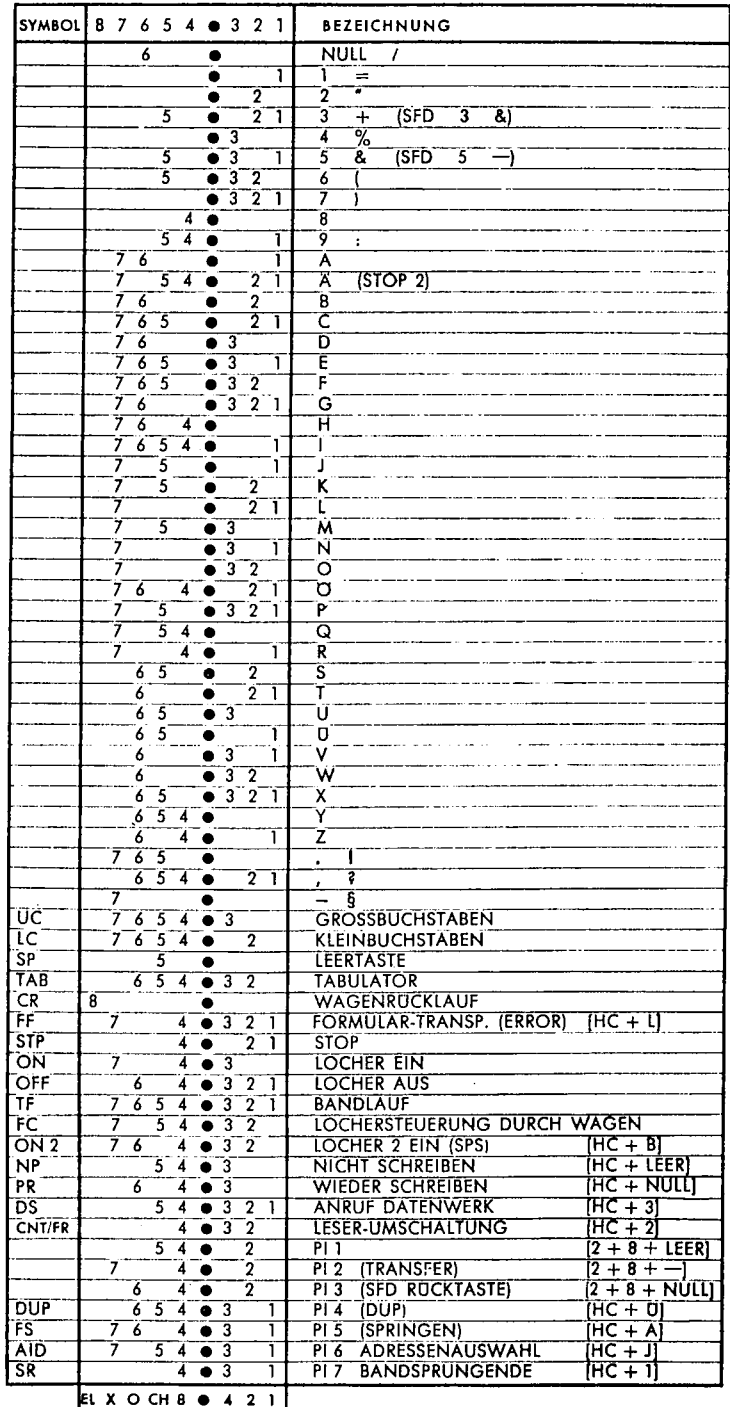

DEUTSCHE TASTATUREN

 $\bar{1}$ 

 $\label{eq:2.1} \frac{1}{2\sqrt{2\pi}}\int_{\mathbb{R}^{2}}\left|\frac{d\mathbf{r}}{d\mathbf{r}}\right|^{2}d\mathbf{r}=\frac{1}{2\sqrt{2\pi}}\int_{\mathbb{R}^{2}}\left|\frac{d\mathbf{r}}{d\mathbf{r}}\right|^{2}d\mathbf{r}.$ 

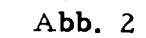

 $\mathcal{L}_{\mathcal{A}}$ 

**IBM WERT** 

 $\label{eq:2.1} \frac{1}{2} \int_{\mathbb{R}^3} \frac{1}{\sqrt{2}} \, \frac{1}{\sqrt{2}} \,$ 

Alle Informationen, die auf einem IDP++) System von Maschinen verarbeitet werden sollen, müssen zuerst einmal über die Tastatur des Flexowriters indas System eingegeben werden und auf Lochband festgehalten werden. Es können für die weitere Verarbeitung die folgenden Typen von Bändern nach ihrem Inhalt unterschieden werden:

l) PROGRAMMBAND enthält Funktionscodes (Loch-(program tape) kombinationen), die den Ablauf eines Arbeitsganges steuern, sowie starre Angaben, die als zum Formular gehörig betrachtet werden können.

2) ZUSAMMENGE-SETZES BAND, (composite tape) enthält einen Teil der Funktionscodes aus dem Programmband und die Informationen als Lochkombinationen, die manuell oder von anderem Band hinzugefügt wurden.

3) AUSZUG-BAND (select tape) wird in SEL-Stellung gewonnen und enthält nur einen bestimmten Teil der Informationen und Funktionen als Lochkombinationen, die im Leser abgefühlt oder von Hand über die Tastatur eingegeben werden.

+ + ) Integrated Data Processing = Integrierte Daten Verarbeitung.

### B2 DAS BLOCKSCHALTBILD DES FLEXOWRITERS.

Der Flexowriter besteht aus fünf Hauptteilen, die in bestimmter Weise elektrisch oder mechanisch mit einander verbunden sind oder durch bestimmte Befehle (von Hand oder vom Band) miteinander verbunden werden können:

- A. Die Schreibmaschine, bestehend aus TASTATUR und SCHREIBWERK
- B. LESE-EINHEIT zum Abfühlen der Lochstreifen.
- C. Code-TRANSLATOR zum Über setzen der abgefühlten Codes (Lochkombinationen) in Befehle für bestimmte Typenhebel des Schreibwerkes und des Code-Selectors oder in Befehle für den Ablauf des Vorganges (Funktionen).
- D. Code-SELEKTOR für das Auswählen der Codes (Lochkombinationen) entsprechend dem Anschlage von Tasten der Tastatur oder des Code Translators.
- E. LOCHER-EINHEIT zum Lochen des Streifens, ge steuert über die Tastatur oder den Leser.

Ausserdem:

- F. STECKDOSE zum Anschluss von zusätzlichen Aus gabegeräten.
- G. STECKDOSE zum Anschluss von zusätzlichen Eingabegeräten.

Die Hauptverbindungen sind in Abb. 3 dargestellt. Nicht dargestellt sind die Verbindungen, die nur aufgrund von Befehlen aus der Tastatur oder aus dem Band aktiviert werden und hauptsächlich zwischen den Punkten I und II hergestellt werden.

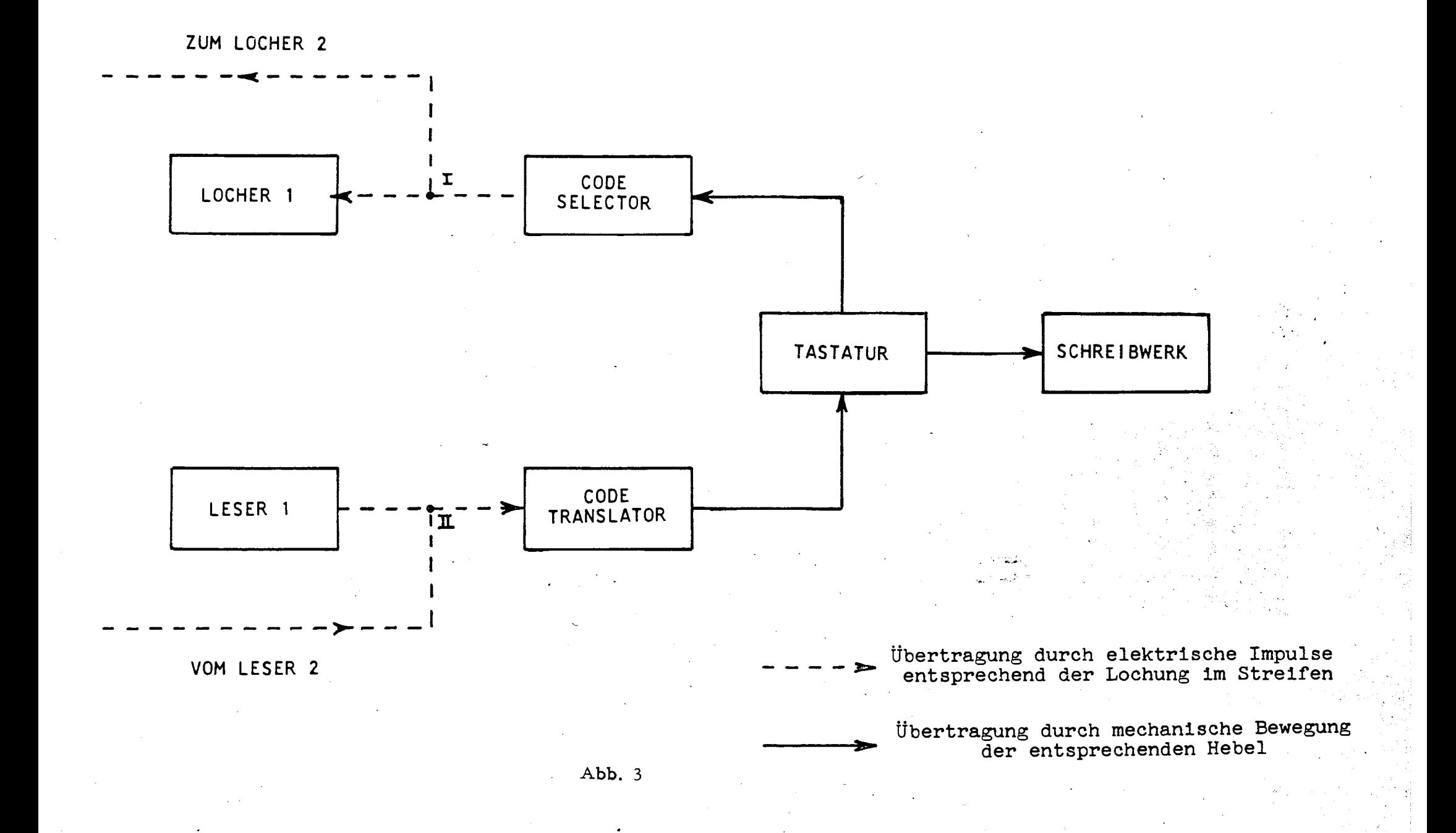

### B3 WAS HEISST PROGRAMMIERUNG VON FLEXO-WRITERN?

Programmierung von Flexowritern heisst:

- 1. Festlegung einer Folge von Arbeitsgängen und der benötigten Maschinen im Organigramm.
- 2. Festlegung der benutzten Formulare für die Folge dieser Arbeitsgänge.
- 3. Aufstellung eines Programmschemas für diese Arbeitsgänge.
- 4. Übersetzung dieses Schemas in Programm-Loch streifen.
- 5. Ausprüfen des Programms.

In dieser Reihenfolge sollte bei der Programmierung vorgegangen werden. Die Festlegung der Folge der beabsichtigten Arbeitsgänge ist deshalb wichtig, weil beim ersten Programmieren schon die Notwendigkeiten des letzten Arbeitsganges berücksichtigt werden müssen. So ist es beispielsweise zweckmässig Funktions code s für die Steuerung des letzten Formulars schon im Hauptprogramm unterzubringen. Natürlich muss auch die Aufteilung des letzten Formulars schon bekannt sein. Die Herstellung des Programmstreifens, der ein gewöhnlicher Lochstreifen ist, geschieht auf dem Flexowriter, ebenso wie während der Arbeit die Programmsteuerung vom Leser des Flexowriters aus erfolgt. Die Funktionscodes (Lochkombinationen) des Programms werden sämtlich vom Tastenfeld des Flexowriters her in den Programmstreifen gebracht. Die Reihenfolge wird im Pro grammschema festgelegt. Hier wird für jede Funktion ein Kurzzeichen eingetragen. Ist der Programmstreifen gelocht, wird das Programm anhand des zu verarbeitenden Materials geprüft und der Streifen evtl. korrigiert.

**-7-**

### B4 DAS ORGANIGRAMM.

Mit Organigramm wird gewöhnlich die grafische Darstellung von Arbeitsabläufen und ihres Ineinandergreifens bezeichnet. Ein Organigramm für Arbeitsabläufe soll Angaben enthalten über:

- a)die verwendeten Maschinen und ihre Ein-und Ausgabegeräte,
- b)die Anzahl der vorgesehenen Arbeitsgänge,
- c ) den Typ der erwarteten Ergebnisse jedes Arbeitsganges

Für die Programmierung des Flexowriters hat sich ein Schema als brauchbar erwiesen, in dem die Spalten die Schritte des Arbeitsablaufs und die Zeilen die verwendeten Maschinen darstellen. Verbindungen zwischen Feldern geben an, welche Geräte an den Arbeitsgängen beteiligt sind.

Das Organigramm für das Ausfüllen eines Formulars würde der Abb. 4 entsprechen. Dabei wird der erste Schritt aus der Programmierung bestehen; d.h. entsprechend der Einteilung des Formulars werden Tabulationen, Wagenrückläufe, Stop etc. in das Programmband gebracht. Das geschieht durch Drücken der entsprechenden Tasten und Lochen in Locher 1. Im zweiten Schritt, der je Formular, also je Arbeitsgang, einmal ausgeführt wird, legt man das Programmband in den Leser 1 ein, legt das leere Formular ins Schreibwerk, startet das Programm und trägt an allen STOP-Stellen die entsprechenden Informationen indas Formular über die Tastatur ein. Gleichzeitig entsteht auf Locher 1 ein Nebenprodukt-Band. Es enthält Informationen und Funktionen ist also ein "Zusammengesetztes Band" und kann im 2. Schritt zur Vervielfältigung der Information dienen, indem immer neue Formulare damit selbsttätig beschriftet werden.

Im Beispiel sind nur Einheiten des Flexowriters ( es können in den verschiedenen Schritten auch verschiedene Flexowriter sein) beteiligt. Zusatzgeräte und selbständige Lochstreifenmaschinen können in den folgenden Zeilen eingetragen werden, sodass ein vollständiges Bild des Arbeitsablaufes entsteht.

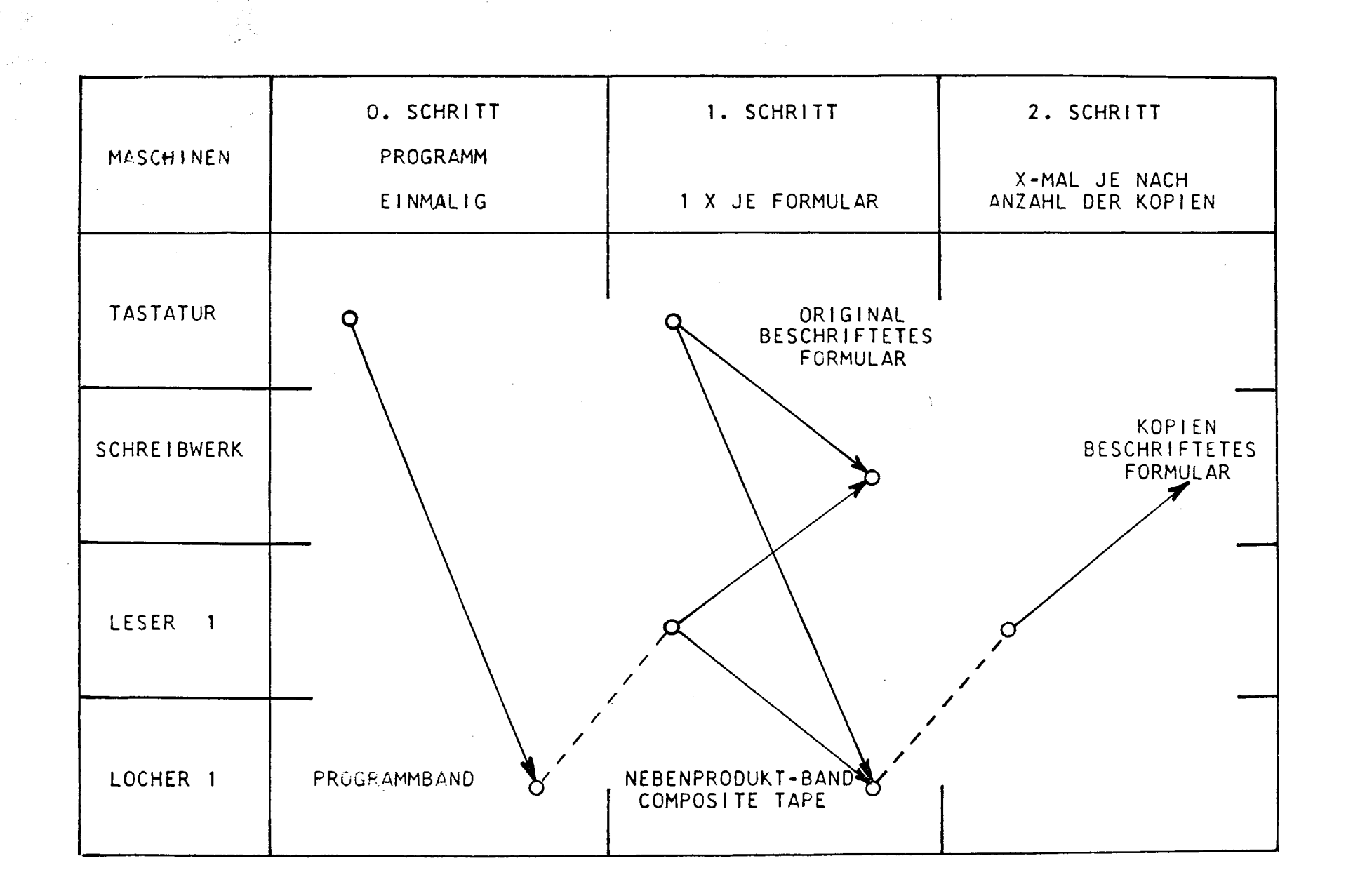

### Β5 FESTLEGUNG DER BENUTZTEN FORMULARE.

Durch die Lochstreifentechnik können beliebig viele Informationen selektiv in beliebig aufgebaute Formulare übertragen werden, mit der Einschränkung, dass die Reihenfolge der Informationen nicht geändert werden kann. Dieser Einschränkung wird durch den Entwurf der Formulare Rechnung getragen, wobei darauf zu achten ist, dass auf einem folgenden Formular nie eine Information Β vor einer Information A ausgedruckt werden muss, wenn Α, Β die Reihenfolge in einem vorhergehenden Formular und damit im Lochstreifen ist.

Ein optimaler Formularentwurf besteht aus Blättern, die in ihrer Feldeinteilung nahezu deckungsgleich sind. Dann können z.B. die gleichen TAB-Sprünge für alle Arbeitsgänge die selben sein etc.

Bei der Beschriftung von vorgegebenen Formularen, z.B. von Frachtbriefen, ist von diesen ausgehend der übrige Formularsatz zu entwerfen.

### B6 DAS PROGRAMMIER-3CHE MA.

Ein Programm besteht aus einer Anzahl von Befehlen, deren Lochkombinationen in der richtigen Reihenfolge auf das Programmband gebracht werden müssen. Jeder Befehl ist durch eine Abkürzung darstellbar. Die Abkürzungen basieren ausschliesslich auf den englischen Bezeichnungen. Da jedes Programm auch die Vorgänge in allen folgenden Stufen impliziert, ist es zweckmässig, auch diese Stufen hei der Programmierung zu erfassen.

Diesen Forderungen kommt das Friden-Programmier-Schema nach, das in der ers.en Spalte die Befehle des Hauptprogramms enthält. Die Informationsspalte wird mit Angaben über die einzutragende Information gefüllt Die Spalte Data Tape/Edge Card ist vorgesehen für Angaben, die aus Friden-Randlochkarten übernommen werden z.B. Anschriften. Die Spalten Tape 1........3 enthalten dann die Programme, die in Composite- oder Select-Bänder übernommen werden.

Durch das sog. "Durchprogrammieren" in die letzten Spalten, d.h. durch programmieren auch der nachfolgenden Vorgänge, lässt sich leicht eine Kontrolle des Hauptprogrammes durchführen. Abb. 5 zeigt eine Seite des Friden-Programmier-Schemas.

**-9·** 

Abb. 5

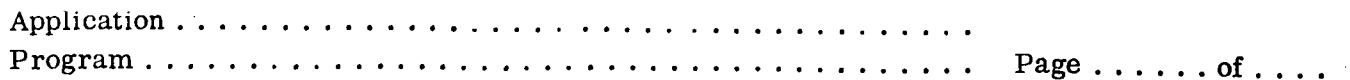

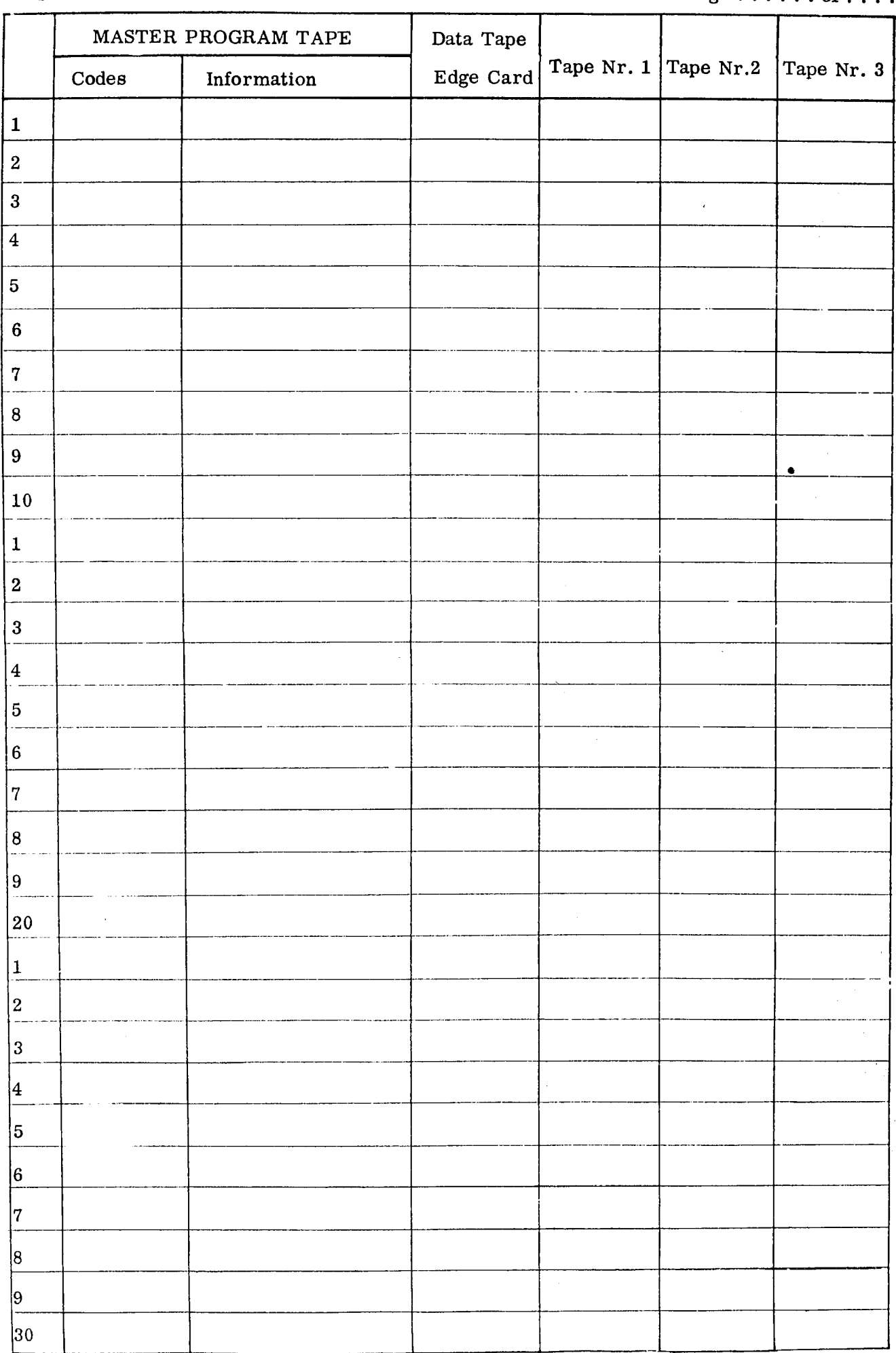

FRIDEN EDUCATIONAL CENTER. NIJMEGEN HOLLAND.

### C PROGRAMMIEREN.

### C1 DIE TASTATUR.

Ein Programmstreifen ist ein Lochstreifen wie jedes Select- oder Composite-Band auch. Er wird über die Tastatur des Flexowriters hergestellt (und über einen Leser des Flexowriters abgefühlt).

Deshalb soll zunächst die Tastatur betrachtet und die Funktion der einzelnen Tasten erläutert werden. Nach ihrer räumlichenAnordnung können unterschieden werden:

- $a<sub>1</sub>$ Tasten des Haupttastenfeldes: al Braune Tasten a2 Braune Tasten mit roten Zeichen a3 Weisse Tasten
- Schalter des Schalterfeldes, rechts neben dem Haupt- $\mathbf b$ . tastenfeld
- Linke Stirntasten  $\mathbf{c}$ .
- Rechte Stirntasten  $\mathbf{d}$ .

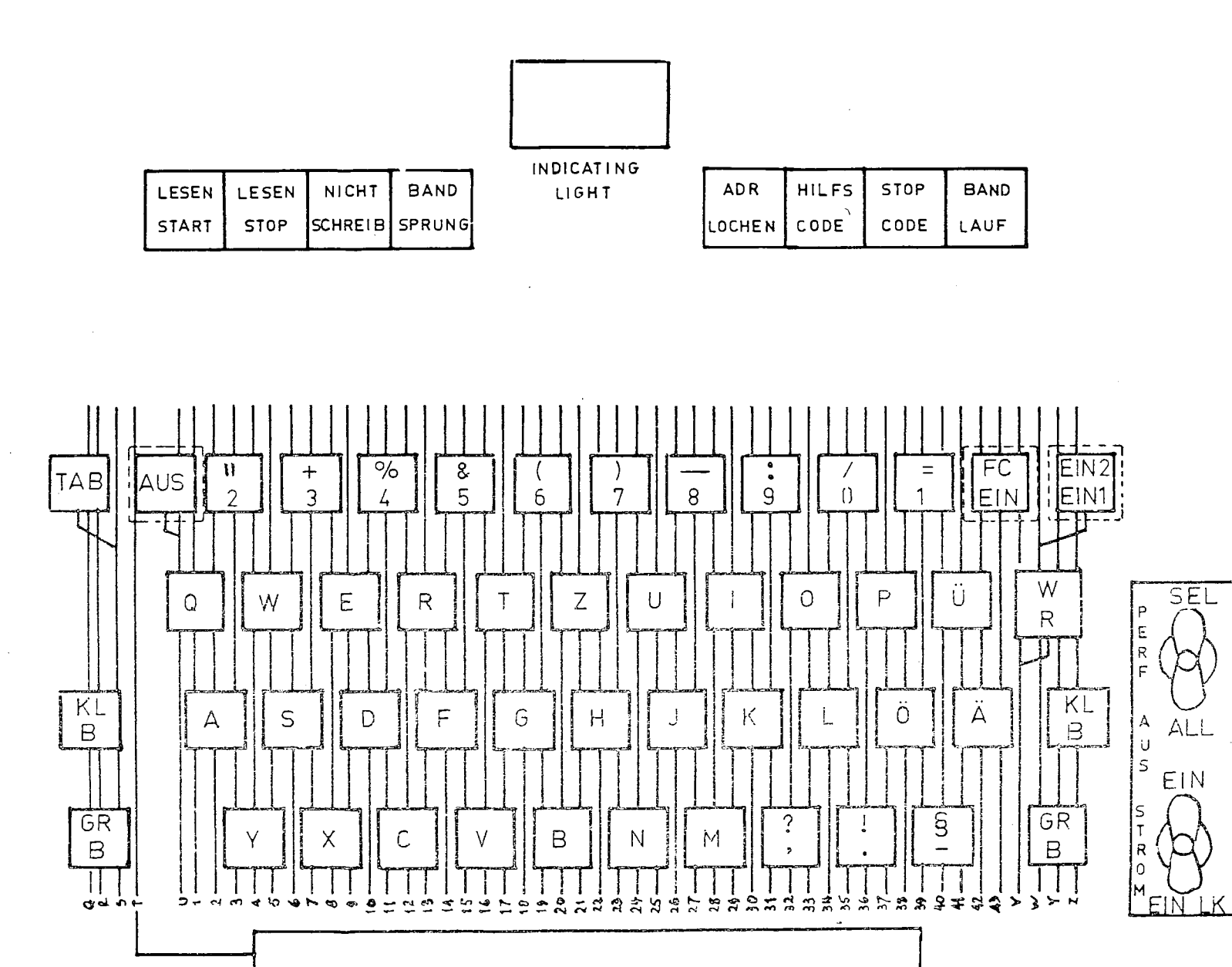

- a Jeder Taste ist eine Lochkombination zugeordnet.
- al Die braunen Tasten der Tastatur entsprechen den Tasten einer Schreibmaschine. Mit ihnen können Buchstaben, Zahlen und Zeichen geschrieben und gelocht werden. Ausserdem können die Funktionen TAB - Sprung, Zwischenraum, Gross- und Kleinschreibung damit ausgeführt und die entsprechenden Lochkombinationen gelocht werden. Diese Lochkombinationen werden ausserdem abgelocht.+ )
- a2 Ist der Hauptschalter in Stellung LK (Lochkarte) werden die roten Zeichen unterdrückt für Lochen und Ablochen.
- a3 Die weissen Tasten sind Funktionstasten, deren Lochkombinationen in ALL-Stellung des Locherschalters gelocht werden ohne ihre Funktionen auszuführen. In SEL-Stellung dieses Schalters führen sie die Funktionen aus, ohne zu lochen.

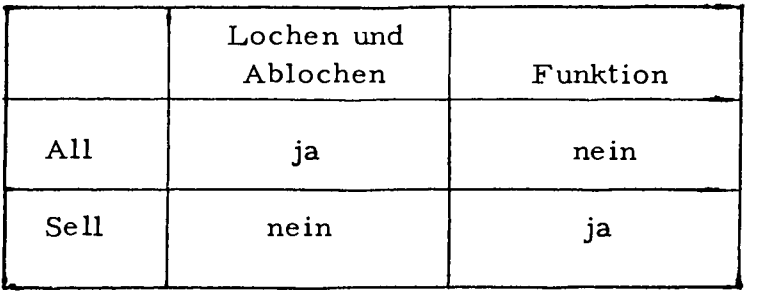

- b Die Schalter kontrollieren den Betriebzustand der gesamten Maschine bzw. der Lochereinheit.
- c Die linken Stirntasten sind mit dem Leser verbunden. Ihnen sind keine Lochkombinationen zugeordnet. Die rechten Stirntasten sind mit dem Locher verbunden. Ihnen sind Lochkombinationen zugeordnet, die teilweise nur in Verbindung mit Tasten des Tastenfeldes wirksam werden. Diese Lochkombinationen werden nicht abgelocht ( sehe Abb. 6).

#### ------------

+ )Lochen(=punch=perforer) ist das Anbringen von Lochkombinationen aufgrund von manuellem Tastendruck.  $Ablochen(zreproduce = transferfore)$  ist das Übernehmen von Lochkombinationen aus einem anderen Band.

### C2. 1 DIE VERSCHIEDENEN ARTEN, FUNKTIONS-LOCH-KOMBINATIONEN HERZUSTELLEN.

Die Tasten der Tastatur erlauben das Schreiben aller Buchstaben, Zahlen und Zeichen und das Ausführen von Funktionen, sowie das Lochen der entsprechenden Lochkombinationen.

Den Buchstaben, Zahlen und Zeichen sind ausnahmslos Lochkombinationen direkt zugeordnet.

Für die Funktionen müssen ver schiedene Arten von Lochkombinationen unterschieden werden:

1. Funktionen, deren Lochkombination durch das Drücken einer Taste gelocht wird. Dazu gehören:

Tab, Wagenrücklauf, Stop, Bandlauf, Zwischenraum, die weissen Tasten, grosse Buchstaben, kleine Buchstaben.

- 2. Funktionen, deren Lochkombination durch das Drücken mehrerer Tasten gelocht wird. (Overpunch=Perforation en surcharge).
- a Uberlochungen, die durch Rückdrehen des Streifens im Locher nach jeder Lochung entstehen und so die Lochung mehrerer Tasten auf einer Stelle kombinieren. Dazu gehören:

Programm-Indication-Codes" für den Betrieb der IBM 047/046 oder Bull-Pelerod.

b Uberlochungen, die durch gleichzeitiges Drücken einer Taste des Tastenfeldes und einer der beiden Stirntasten "Adresse-Lochen" und "Hilfscode" entstehen. Jede dieser beiden Tasten fügt der Lochkombination einer Taste noch eine weitere Kombination hinzu. Dazu ge hören:

Adress-Codes für automatische Adress-Selektion bei Friden Selecta Data.

Non Print.

Print Restore .

Control.

Data Selector.

Form Feed.

Address Indentification.

Skip Restore.

3. Funktionen, die durch zwei aufeinanderfolgende Lochkombinationen dargestellt werden. Hierzu gehören: ( nur bei Flexowriternmit Gross - und Kleinbuchstaben)

> Locher 1 ein Locher 2 ein

Merke: Nur ein kleiner Teil von Funktionscodes kann direkt durch Druck einer Taste gelocht werden. Der grössere Teil wird durch Drücken mehrerer Tasten gelocht.

C2.II DIE FUNKTIONSCODES IM PROGRAMMBAND, IHRE HERSTELLUNG, BEZEICHNUNG UND WIRKUNG.

-13·

Ein Programmband kann grundsätzlich alle Arten von Lochkombinationen enthalten, also auch solche, die unmittelbar ausgeschrieben werden. Vorwiegend wird ein Programmband jedoch aus Funktions code s bestehen, die wie der vorige Abschnitt zeigt, ganz verschiedenartig hergestellt werden. Durch interne Schaltungendes Flexowriters bewirken diese Lochkombinationen meist gleichzeitig eine ganze Anzahl von Funktionsänderungen. Welche Wirkung die Funktionstasten und ihre Lochungen haben, soll nun erläutert werden.

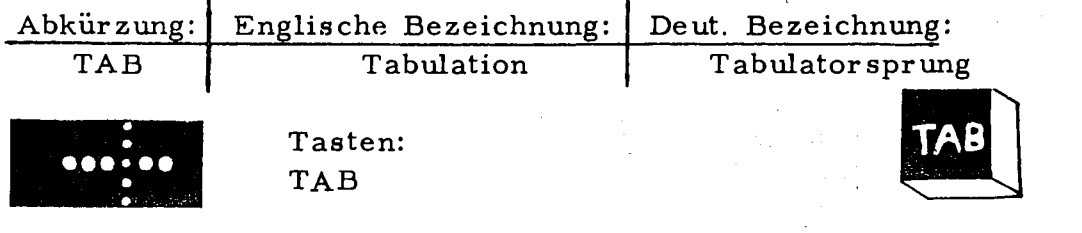

Diese Taste oder diese Lochkombination leitet einen Tabulator-Sprung des Wagens ein. Der Tabulator sprung wird durch einen Reiter auf der Tabulatorleiste im Wagen beendet. Der Tabulator sprung kann nicht kleiner sein als drei Wagenschritte, muss also mindestens drei Schritte vor dem Reiter eingeleitet werden.

Tabulatorsprünge werden angewandt zum Durchlaufen grösserer Abstände, vor allem, um nach Informationen variabler Länge an einen bestimmten Punkt des Formu lars zu gelangen.

TAB wird gelocht und abgelocht, wenn der Locher eingeschaltet ist. Die TAB-Funktion wird dabei ausgeführt.

ÜBUNG:

- a Locher aus. TAB-Taste drücken Wagen springt zum nächsten Reiter,
- b Locher ein(ALL). TAB-Taste drücken Wagen springt und TAB-Code wird gelocht,
- c Locher ein (Sei und Taste EIN) Wagen springt und TAB-Code wird gelocht,
- d Locher aus. Streifen aus b) oder c) in Leser. Lesen Start Wagen springt zum nächsten Reiter,
- e Locher ein (ALL oder Sei und Taste EIN). Streifen aus b) oder c) in Leser. Lesen Start Wagen springt und TAB-Code wird abgelocht.

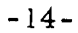

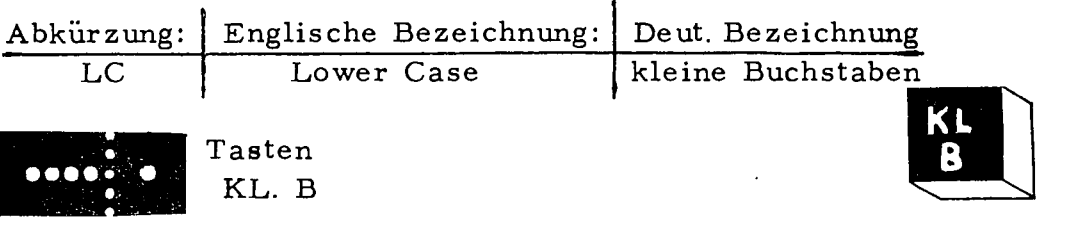

Diese Taste oder diese Lochkombination bringt das Segment des Schreibwerks in die Stellung, in der die kleinen Buchstaben und die Zahlen geschrieben oder ausgeschrieben +) werden. Das Segment bleibt in dieser Stellung bis mit der Taste GRB das Segment in die andere Lage gebracht wird.

Drücken der KL. B-Taste bewirkt Ausführung der Funktion und Lochung, wenn der Locher eingeschaltet ist.

Abfühlen der LC-Lochkombination bewirkt Ausführung der Funktion und Ablochen, wenn der Locher eingeschaltet ist.

ÜBUNG:

- a Locher aus. KL Β drücken. Taste A drücken "a" wird geschrieben.
- b Locher ein (ALL) oder (Sei und Taste EIN). Taste KL. B und Taste A drücken "a" wird geschrieben und die Codes für LC und A werden gelocht.
- c Loeher aus. Streifen aus b) in Leser. Lesen Start. "a" wird ausgeschrieben.
- d Locher ein (ALL) oder (Sei und Taste EIN). Streifen aus b) in Leser. Lesen Start "a" wird ausgeschrieben und Codes für LC und A werden abgelocht.

\_\_\_\_\_\_\_\_ *\_\_*\_\_\_\_\_\_\_\_\_\_

+ ) Schreiben=Beschriften des Formulars von der Tastatur aus.

Ausschreiben=Beschriften des Formulars vom gelesenen Band aus.

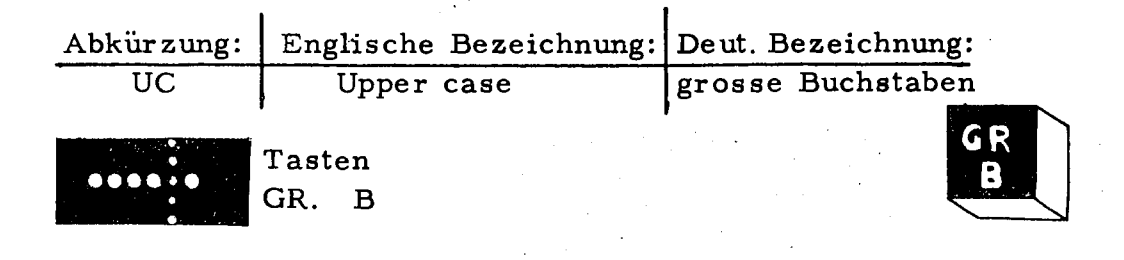

Diese Taste oder diese Lochkombination bringt das Segment des Schreibwerks in die Stellung, in der die grossen Buchstaben und die Zeichen geschrieben oder ausgeschrieben werden.

Das Segment bleibt in dieser Stellung bis mit der Taste KL. Β das Segment in die andere Lage gebracht wird.

Drücken der GR B-Taste bewirkt Ausführung der Funktion und Lochung, wenn der Locher eingeschaltet ist.

Abfühlen der UC-Lochkombination bewirkt Ausführung der Funktion und Ablochen, wenn der Locher eingeschaltet ist.

ÜBUNG:

- a) Locher aus. GR. Β drücken. Taste A drücken "A" wird geschrieben.
- b) Locher ein (ALL) oder (Sei und Taste EIN). Taste GR .B und Taste A drücken "A" wird geschrieben und die Codes für UC und A werden gelocht.
- c) Locher aus. Streifen aus b) in Leser. Lesen Start "A" wird ausgeschrieben.
- d) Locher ein (ALL) oder (Sei und Taste EIN). Streifen aus b) in Leser. Lesen Start "A" wird ausgeschrieben und Codes für UC und A werden abgelocht.

 $-15-$ 

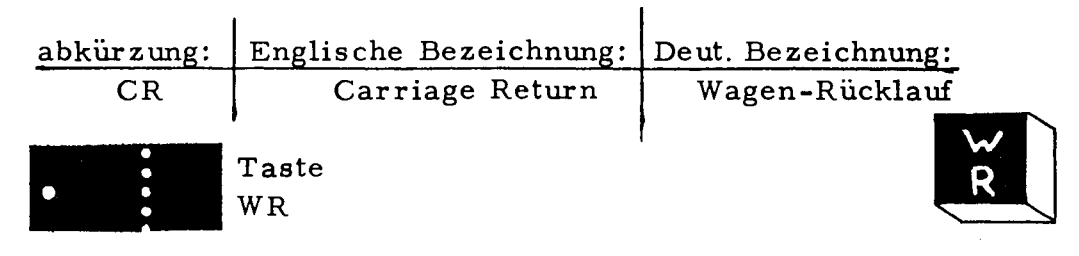

Diese Taste oder die entsprechende Lochkombination bringt den Wagen nach rechts und schaltet um eine Zeile weiter, sodass die Beschriftung des Formulars am linken Rand beginnen kann. Die Position des eingespannten Papiers kann mit dem Randlineal am Wagenfestgelegt werden. Der Schreibrand, zu dem der Wagen zurückläuft, wird auf der Randsteller-Leiste im Wagen gesetzt.

Drücken der Taste verursacht die Funktion und das Lochen der Kombination, wenn der Locher eingeschaltet ist. Lesen der Lochkombination verursacht ausführen der Funktion und Ablochen der Kombination, wenn der Locher eingeschaltet ist.

Das Lesen dieser Lochkombination verursacht in Tape to-Card-Convertern gewöhnlich das Auswerfen der letzten Karte und das Einführen einer neuen Karte (IBM).

ÜBUNG:

Entsprechend der Übung bei "TAB".

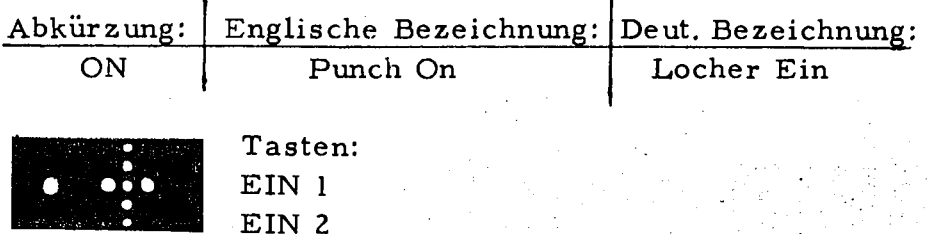

17·

Die Taste EIN l/EIN 2 oder das Lesen dieser Lochkombination bewirkt ein Einschalten des Lochers 1 am Flexowriter und des Lochers 2, der mit Kabel verbunden ist.

(Um nur einen Locher einzuschalten, muss der EIN l / EIN 2 Lochkombination im Band eine LC-Lochung für Locher 1 oder eine UC-Lochung für Locher 2 vorausge hen).

Dies geschieht nur, wenn der Locher-Schalter in Sel-Stellung ist. In dieser Stellung kann der Code jedoch nicht gelocht oder abgelocht werden. Lochen oder Ablochender Code-Kombination ist nur in Stellung ALL möglich. Dies kann im folgenden Schema dargestellt werden:

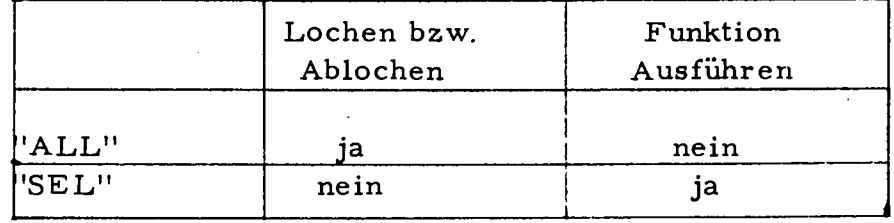

Dieses Schema gilt für die weissen Tasten der Tastatur. (Sehe auch Seite 11 a3).

#### ÜBUNG:

- a Locher aus. Taste LC/EIN l/EIN 2 keine Wirkung
- b Locher ALL. Taste LC/EIN l/EIN 2 Code wird ge locht. Keine Funktion, da Locher schon EIN; auch der zweite Locher würde nicht eingeschaltet werden.
- c Locher Sei. Taste LC/EIN l/EIN 2 Kontroll-Licht "Locher 1 EIN" leuchtet auf. Keine Lochung.
- d Band aus b) in Leser, Locher aus. LesenStart keine Wirkung.
- e Band aus b) in Leser, Locher ALL. LesenStart Code wird abgelocht. Keine Funktion, da Locher schon EIN. Auch der zweite Locher würde nicht eingeschaltet werden.
- f Band aus b) in Leser, Locher in Sel. Lesen Start Kein Ablochen, jedoch Kontroll-Licht "Locher 1 EIN" leuchtet auf.

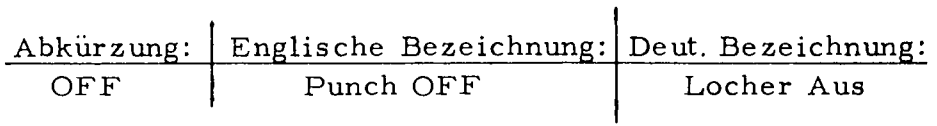

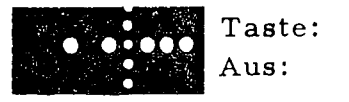

Die Taste AUS oder das Lesen dieser Lochkombination bewirkt ein Ausschalten des Lochers 1 am Flexowriter und des über Kabel angeschlossenen Lochers 2.

(Soll einer der beiden Locher weiterarbeiten, muss er durch eine LC/ON-bzw. UC/ON-Lochkombination, die der OFF-Lochkombination folgt, wieder eingeschaltet werden). Als weisse Taste unterliegt "OFF" dem Schema:

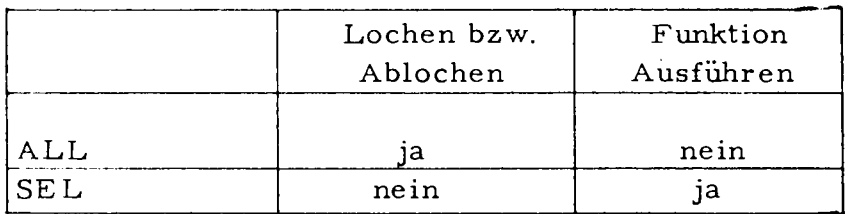

ÜBUNG:

- a Locher ALL, Taste AUS Lochen der Kombination, Locher bleibt ein.
- b Locher Sel, Taste AUS keine Wirkung.
- c Locher Sel, Taste LC/EIN, Taste AUS Ausschalten des Lochers, keine Lochung.
- d Band aus a) in Leser, Locher ALL, Lesen Start ablochen, keine Ausschaltung des Lochers.
- e Band aus a) in Leser, Locher Sel, Lesen Start keine Wirkung.
- f Band aus a) in Leser, Locher Sel, Taste LC/EIN, Lesen Start Ausschalten des Lochers, keine Lochung.

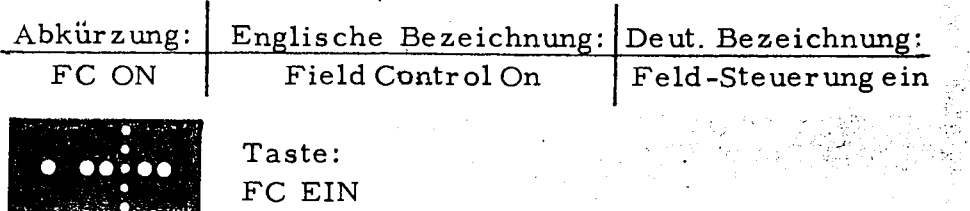

Diese Taste oder das Lesen dieser Kombination im Leser bewirkt, dass der Locher des Flexowriters oder ein ange schlossener Locher unter die Kontrolle der Feld-Schalter an der Rückwand des Wagens kommen. Damit können die Locher an bestimmten Stellen des Formulars ein- oder ausgeschaltet werden. Die Tasten- und Code-Kombination LC/EIN l/EIN 2 ist in diesem Falle unwirksam. FC EIN wird für beide Locher durch AUS aufgehoben

Als weisse Taste unterliegt FC EIN dem Schema:

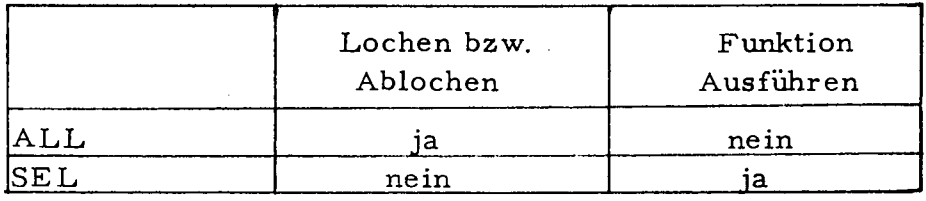

Abkürzung: Englische Bezeichnung: Deut. Bezeichnung: TF | Tape Feed | Bandlauf

'Streifen-Tr anspor t)

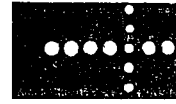

STIRNTASTE BANDLAUF

Diese Taste, als eine der rechten Stirntasten mit dem Locher 1 des Flexowriters verbunden, verursacht einen Durchlauf von Band durch diesen Locher, solange die Taste gedrückt ist, und dieser Locher eingeschaltet ist. Dabei werden die Kanäle 1- 7 gelocht.

(Soll nur ein Schritt des Bandes mit 1 - 7 gelocht werden, z.B. Ungültigmachung eines Codes, so müssen diese Taste und die benachbarte Stop-Taste gleichzeitig gedrückt werden). *>* 

Ein evtl. angeschlossener 2. Locher führt diese Opera tion nicht aus. Bandlauf wird nicht abgelocht.

### ÜBUNG:

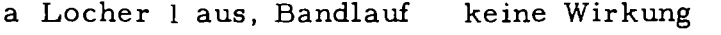

- b Locher 1 ALL, Bandlauf Lochung
- c Locher 1 sei, Bandlauf keine Wirkung
- d Locher 1 Sel.LC/EIN l/EIN 2, Bandlauf-Lochung.
- e Band aus b) oder d) in Leser I, Lesen Start keine Lochung.

LAUF

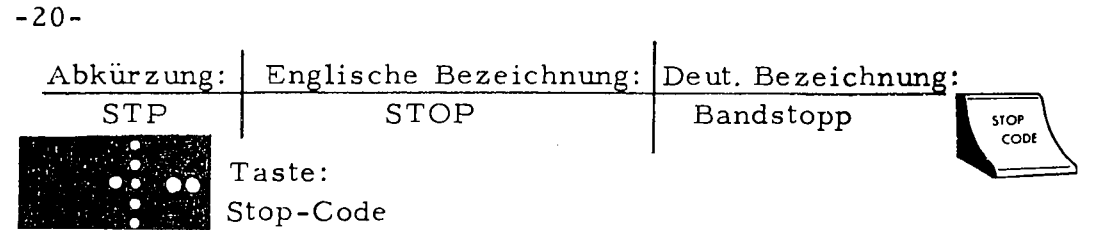

Diese Taste verursacht eine Lochung in den Kanälen 1, 2 und 4, und zwar einmal je Herunterdrücken, wenn der Locher eingeschaltet ist. Wenn diese Lochkombination im Leser des Flexowriters oder im angeschlossenen Leser abgefühlt wird, hält dieser Leser an.

Ein evtl. eingeschalteter Locher hällt ebenfalls an. Der Stoppcode wird jedoch von diesem Locher nicht abgelocht.

### ÜBUNG:

- a Locher 1 aus, Friden-Stop-Code keine Wirkung b Locher | ALL. Friden-Stop-Code Lochung
- 
- c Locher 1 Sel, Friden-Stop-Code keine Wirkung
- d Locher 1 Sel, Taste LC/EIN1/EIN2, Friden-Stop-Code Loch ung.
- e Band von b) oder d) in Leser I, Locher I ALL Ablochen und Schreiben von Friden, Stop nach Friden.
- f Band von e) in Leser 1, Locher 1 ALL Ablochen und Schreiben von Friden, kein Stop nach Friden.

Abkürzung: Englische Bezeichnung: Deut. Bezeichnung: A UX Auxiliary Code | Hilfs-Cc le **HILFS** 

 $CODE$ 

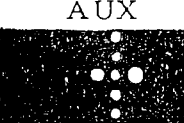

### **Taste** Hilfscode

Diese Taste verursacht nur bei gleichzeitigem Drücken einer Taste der Tastatur eine zusätzliche Lochung in den Kanälen 3 und 4.

Damit ermöglicht sie es, zusätzlich zu den als feste Kombinationen in der Maschine vorhanden Lochungen noch freie Kombinationen herzustellen. Es entstehen so die zusammengesetzten Codes, die die später noch zu erläuternden Machinenfunktionen steuern.

Diese zusammengesetzte Lochkombinationen werden nicht abgelocht, sie verschwinden .

Bei der Herstellung dieser Kombinationen ist zu beachten, dass immer zuerst die Taste Hilfscode und dann zusätzlich die jeweilige Taste des Feldes gedrückt wird.

### ÜBUNG:

- a Bandlauf, AUX+2, Taste 2, Bandlauf bei Betrachtung des Streifens ist die Lochung in 3 und 4 zu sehen. b Streifen von a) in Leser 1, Locher ALL, Lesen Start
	- nur "2" wird ausgedruckt und abgelocht.

Abkürzung: Englische Bezeichnung: Deut. Bezeichnung:

Punch Address

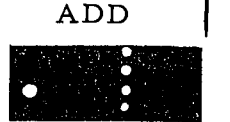

Taste

**ÉHfHEålJ i** ADR lochen

Diese Taste verursacht bei gleichzeitigem Drücken einer Taste der Tastatur eine zusätzliche Lochung in Kanal 8 des Streifens.

Damit wird die ganze Spalte des Streifens zur Adresse und kann mit entsprechenden Lesern des Modells Selectadata auf dem Selectadata-Band gefunden werden.

Die mit ADR (Kanal 8) zusammengesetzte Lochkombinationen werden nicht abgelocht. Sie verschwinden.

Bei der Herstellung der Lochkombinationen mit "Adress e lochen" ist darauf zu achten, dass immer zuerst die Taste "Adresse lochen" gedrückt wird und dann die zusätzliche Taste der Tastatur.

ÜBUNG:

- a Bandlauf, ADD+1, Taste 1, Bandlauf Bei Betrachtung des Streifens ist deutlich die zusätzliche Lochung im Kanal 8 zu sehen,
- b Streifen von a) in Leser 1, Locher ALL, Lesen Start nur "1" wird ausgeschrieben und abgelocht.

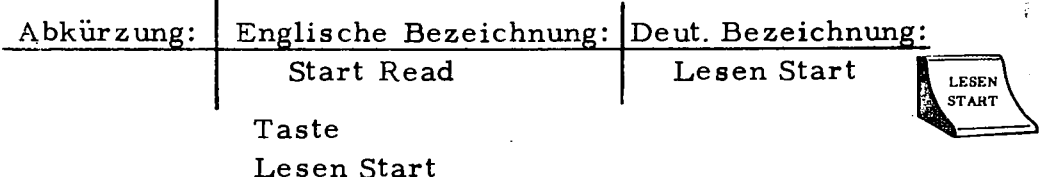

Diese Taste ist als eine der linken Stirntasten mit dem Leser des Flexowriters verbunden. Ihr ist keine Lochkombination zugeordnet.

Wird diese Taste gedrückt und wieder losgelassen, be ginnt der Leser des Flexowriters zu arbeiten. Zeichenkombinationen werden ausgedruckt, Funktionen werden ausgeführt.

Wird die Taste durchgedrückt, stoppt der Lesevorgang bis die Taste wieder losgelassen wird.

Der Lesevorgang wird beendet entweder durch Drücken der Taste Lesen Stop oder durch einen Stop-Code im Band selbst.

ÜBUNG:

- a Bandlauf, FRIDEN, Bandlauf
- b Band von a) in Leser, Lesen Start ausdrucken von FRIDEN.
- c Bandlauf, FRIDEN, Stop Bandlauf, Lesen Start ausdrucken von FRIDEN, anhalten des Bandes.
- d Band von c) Locher ALL, Lesen Start ausdrucken und ablochen von FRIDEN, Stop.
- e Band von d) in Leser, Lesen Start ausdrucken, kein Anhalten des Bandes im Leser.

-21 -

ADR.

Adresse lochen

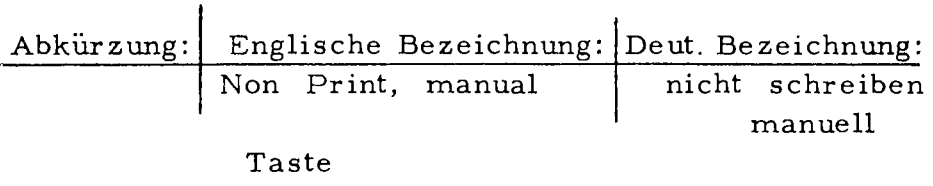

nicht schreiben

Das Drücken dieser Taste versetzt den Flexowriter in den sogenannten "manuellen NON-PRINT-Zustand". Das heisst der Leser wird direkt mit dem Locher verbunden. Es werden keine Zeichen geschrieben und keine Funktionen ausgeführt. Es entsteht lediglich ein genaues zweites Exemplar des gelesenen Bandes. Alle Lochkombinationen auch zusammengesetzte, werden abgelocht, einschliesslich der Bandlauf-Lochungen. Wird die Taste durchge drückt, stoppt der Vorgang bis sie wieder losgelassen wird.

Dieser Dupliziervorgang wird beendet entweder durch Drücken der Taste "Lesen Stop" oder durch einen Stop-Code im Band.

### ÜBUNG:

-22-

- a Bandlauf, FRIDEN, Bandlauf.
- b Band von a) in Leser, Nicht schreiben ablochen des kompletten Bandes,
- c Band aus b) in Leser, Lesen Start ausschreiben von FRIDEN,
- d Ban-Hauf, FRIDEN, Stop Bandlauf.
- e Band von d) in Leser, nicht schreiben ablochen des kompletten Bandes,
- f Band von e) in Leser, Lesen Start ausschreiben von FRIDEN, anhalten des Bandes im Leser.
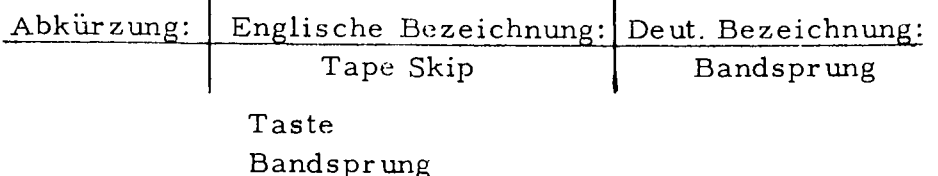

Als einer der linken Stirntasten ist dieser Taste keine Lochkombination zugeordnet.

Wird diese Taste gedrückt, wird der Leser des Flexowriter in Tätigkeit gesetzt. Das Band läuft durchden Leser, ohne irgendeine andere Funktion des Flexowriters auszulösen. Damit können also Teile eines Bandes übersprungen werden.

Die Bandsprungoperation wird beendet, entweder durch Drücken der Taste "Lesen Stop" oder durch einen Skip-Restore-Code im gelesenen Band selbst.

Wird die Taste durchgedrückt, stoppt der Vorgang bis die Taste wieder losgelassen wird.

## ÜBUNG:

- a Bandlauf, FRIDEN, Skip Restore, INTERNATIONAL, Bandlauf,
- b Band von a) in Leser, Locher I ein, Bandsprung, überspringen von FRIDEN, Ausdrücken und Ablochen von INTERNATIONAL.

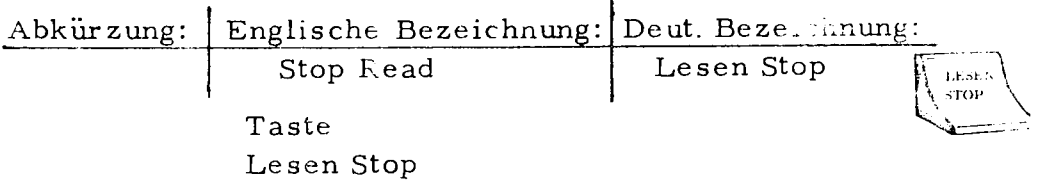

Diese Taste stoppt sämtliche Operationen des Flexowriters und seiner angeschlossenen Geräte, gleichgültig, ob diese Operation vom Band (im angeschlossenen Leser) oder durch eine der drei anderen linken Stirntasten eingeleitet worden ist.

### ÜBUNG:

- a Bandlauf. FRIDEN, Bandlauf.
- b Band aus a) in Leser, Locher ALL, Lesen Start, Lesen Stop ausschreiben und ablochen, stoppt bei "Lesen Stop".
- c Band aus a) in Leser 1, Locher ALL, Nicht Schreiben, Lesen Stop ablochen, stoppt bei "Lesen Stop".
- d Band aus a) in Leser 1, Locher ALL, Bandsprung, Lesen Stop Durchlauf des Bandes, stoppt bei "Lesen Stop".

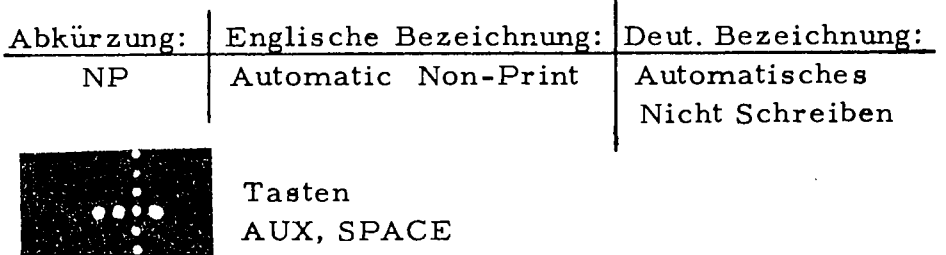

Automatischer Non-Print ist eine Funktion, die vom Band aus den Zustand des Flexowriters verändert. Um die Lochkombination 3, 4, 5 aufs Band zu bringen, müssen gleichzeitig die Tasten Hilfscode und Zwischenraum gedrückt werden.

Ahnlich wie der manuelle Non-Print erlaubt der automatische Non-Print das Ablochen beliebiger Lochkombinati3 nen (wenn gerade der Locher eingeschaltet ist) die bei normaler Operation verloren gehen würden: ON, OFF, FC ON etc.

Automatischer Non-Print Zustand heisst folgendes:

- 1 Direktes Zusammenschalten von Leser und Locher.
- 2 Kein Ausschreiben wird ausgelöst.
- 3 Keine andere Funktion wird ausgelöst.
- 4 Stop-Codes im Band werden nicht wirksam.
- 5 Normalzustand wird wiederhergestellt durch Print-Restore-Code.

Non-Print-Kombinationen werden nicht abgelocht. Soll ein Non-Print in das nächste Band übernommen (abgelocht) werden, muss er durch einen zweiten Non-Print geschützt werden. Der erste versetzt die Maschine in Non-Print-Zustand und verschwindet, der zweite wird abgelocht.

ÜBUNG:

Siehe Print-Restore .

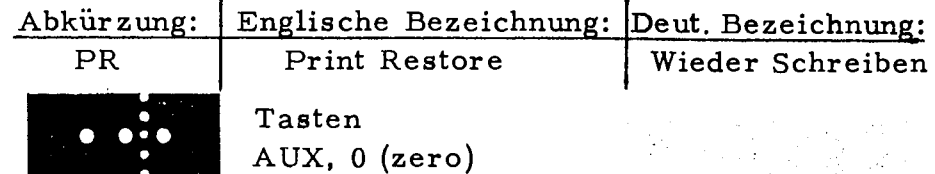

PR ist eine Funktion, die nur vom Band aus den Betriebszustand des Flexowriters verändert, und zwar den automatischen Non-Print-Zustand aufhebt. Die Lochkombination wird hergestellt durch gleichzeitiges Drücken der Tasten Hilfscode und 0 (Null). Die Leseoperation wird wieder aufgenommen, wenn diese Lochkombination gele sen wird. Print Restore wird auch abgelocht, wenn die Maschine im Non-Print-Zustand steht.

Sollen Funktionen oder Zeichen ohne Einfluss auf die Operation der Maschine bleiben, werden sie von einem Non-Print am Anfang und einem Print-Restore am Ende flankiert. Die so geschützten Zeichen kommen dann erst im nächsten Band, das in Sel-Stellung gewonnen wird, zur Wirkung.

#### ÜBUNG:

- a FRIDEN, NP, Holland, PR, NIJMEGEN, Stop.
- b Band aus a) in Leser, Locher ALL, Lesen Start FRIDEN NIJMEGEN wird ausgeschrieben, FRIDEN Holland NIJMEGEN wird abgelocht. Leser stoppt.
- c Band aus b) in Leser, Locher ALL, Lesen Start
- Friden Holland NIJMEGEN wird ausgeschrieben, alles wird abgelocht, Leser stoppt nicht.
- d FRIDEN holland, Stop.
- e Band aus d) in Leser, Locher ALL, Lesen Start FRIDEN Holland wird ausgeschrieben und abgelocht
- Leser stoppt.
- f Band aus e) in Leser, Lesen Start FRIDEN Holland wird ausgeschrieben, Leser stoppt nicht.
- g FRIDEN Holland, NP, Stop, PR.
- h Band aus g) in Leser, Locher ALL, Lesen Start FRIDEN Holland, Stop PR wird abgelocht, FRIDEN Holland wird ausgeschrieben, Leser hält nicht an.
- i Band aus h) in Leser, Lesen Start FRIDEN Holland wird ausgeschrieben, Leser stoppt.

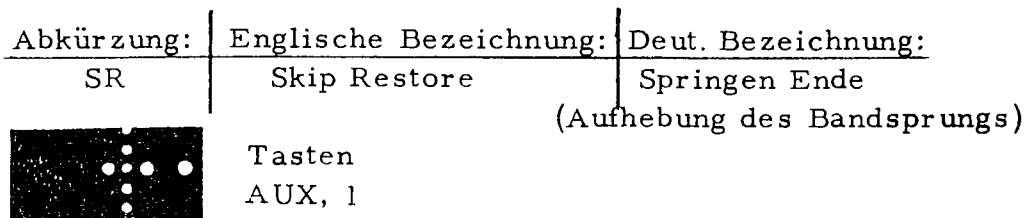

Skip Restore ist eine Funktion, die vom Band aus die normale Leseoperationen des Flexowriters wiederherstellt, wenn zuvor die Taste Bandsprung gedrückt worden ist. Diese Lochkombination wird hergestellt durch gleichzeitiges Drücken der Tasten Hilfscode und 1.

Der Leser lässt das Band durchlaufen, bis dieser Code gelesen wird. Die Maschine hällt nicht an, sondern schaltet in den Zustand "Lesen" um.

UBUNG:

 $-26-$ 

Siehe Bandsprung.

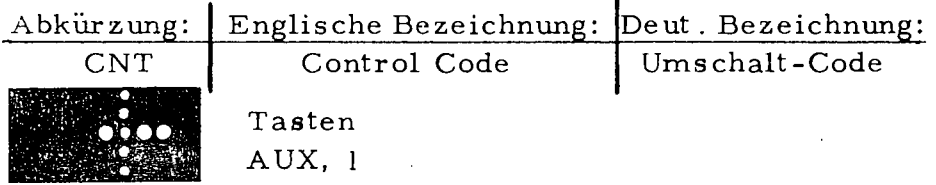

Diese Lochkombination wird wirksam, wenn dem Flexowriter ein zweiter Leser angeschlossen ist. Wird diese Kombination in einem der Leser gelesen, stellt dieser Leser seine Operation ein, und der andere Leser liest weiter .

Dabei muss die Taste Duplex am angeschlossenen Leser gedrückt sein, um diese Lochkombinationen anzuerkennen. Diese Lochkombination entsteht durch gleichzeitiges Drücken der Tasten Hilfscode und 2.

UBUNG:

- a FRIDEN CNT NIJMEGEN STP
- **b** INTERNATIONAL CNT
- c Band aus a) in Leser 1, Band aus b) in Leser 2, Lesen Start an Leser 1 Flexowriter schreibt aus FRIDEN INTERNATIONAL NIJMEGEN und hält an.

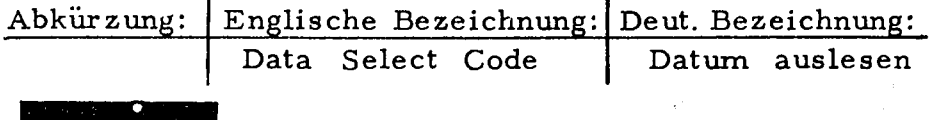

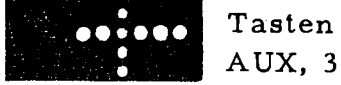

 $\mathbf{r}$ 

Ist dem Flexowriter ein zusätzlicher Leser mit manueller Datumeinstellung angeschlossen, so ruft diese Lochkombination, gelesen auf dem Leser 1, das eingestellte Datum ab.

Diese Lochkombination entsteht durch gleichzeitiges Drücken der Tasten Hilfscode und 3.

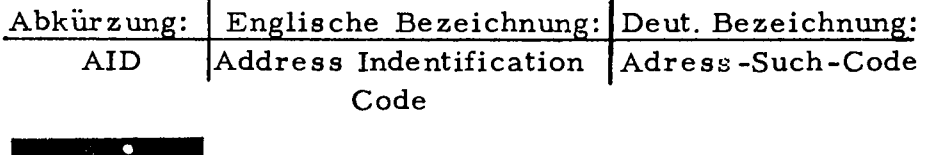

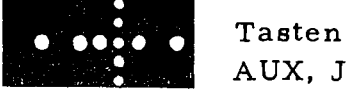

Ist dem Flexowriter ein zusätzlicher Leser mit automatischer Adress-Suche angeschlossen, so verursacht diese Lochkombination, gelesen auf dem Leser 1 des Flexowriters eine Adress-Suche auf dem angeschlossenen Leser. Diese Lochkombination wird hergestellt durch Drücken der Tasten Hilfscode und J gleichzeitig.

### C3 BEISPIELE ZUR PROGRAMMIERUNG.

Beispiel 1.

Ein vorgegebenes Rechnungsformular soll beschriftet werden. Dabei soll ein Band gewonnen werden, das ein späteres exaktes Duplikat dieser Rechnung liefert.

 $A - Organigramm$  sehe Abb. 7 **B** - Formular

C - Niederschreiben des Programms.

Das Programm, im Leser des Flexowriter abgefühlt, soll den Transport des Rechnungsformulars so steuern, dass es für das Eintragen der entsprechenden Informationen immer an der richtigen Stelle steht. Für die Formular steuer ung nach Informationen variabler Länge müssen dafür Tab-Reiter auf dem Flexowriter gesteckt werden und zwar bei

- 11 Rand
- 23, 32, 55, 70 Tab-Reiter

Da die Anzahl der Positionen auf der Rechnung variabel ist, wird eine mittlere Anzahl von Zeilen programmiert. Die nicht gebrauchten Zeilen werden im speziellen Falle übersprungen. Für die Beschriftung ist es wichtig, auf dem Formular einen Punkt festzulegen, an dem die Formular steuerung vom Band beginnen soll. Man programmiert dann zweckmässig einen Wagenrücklauf, um imme r am Anfang einer Zeile zu beginnen. Man sollte sich ebenfalls angewöhnen, ein Programm mit einem AUS-Code zu beginnen. Dies ist für den Betrieb des Lochers in "Sei" wichtig. Überall, wo eine Information eingetragen werden soll, wird ein Stop-Code ins Programm gebracht. Das Programm wird nach Eintragen der Information durch die Taste "Lesen Start" wieder gestartet.

 $-28 -$ 

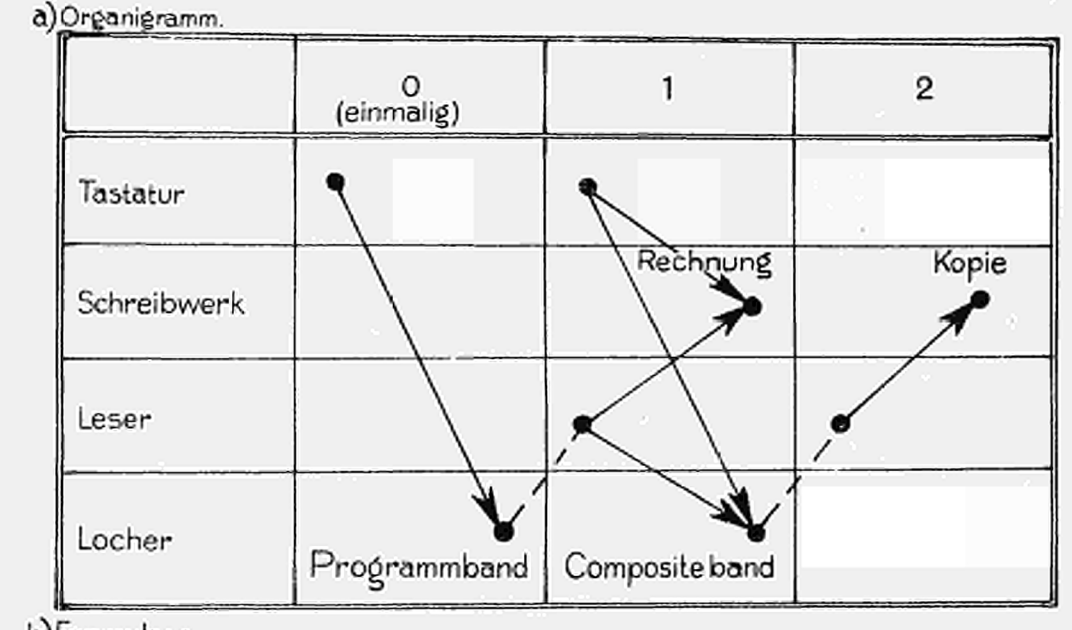

b)Formulare

## RECHNUNG

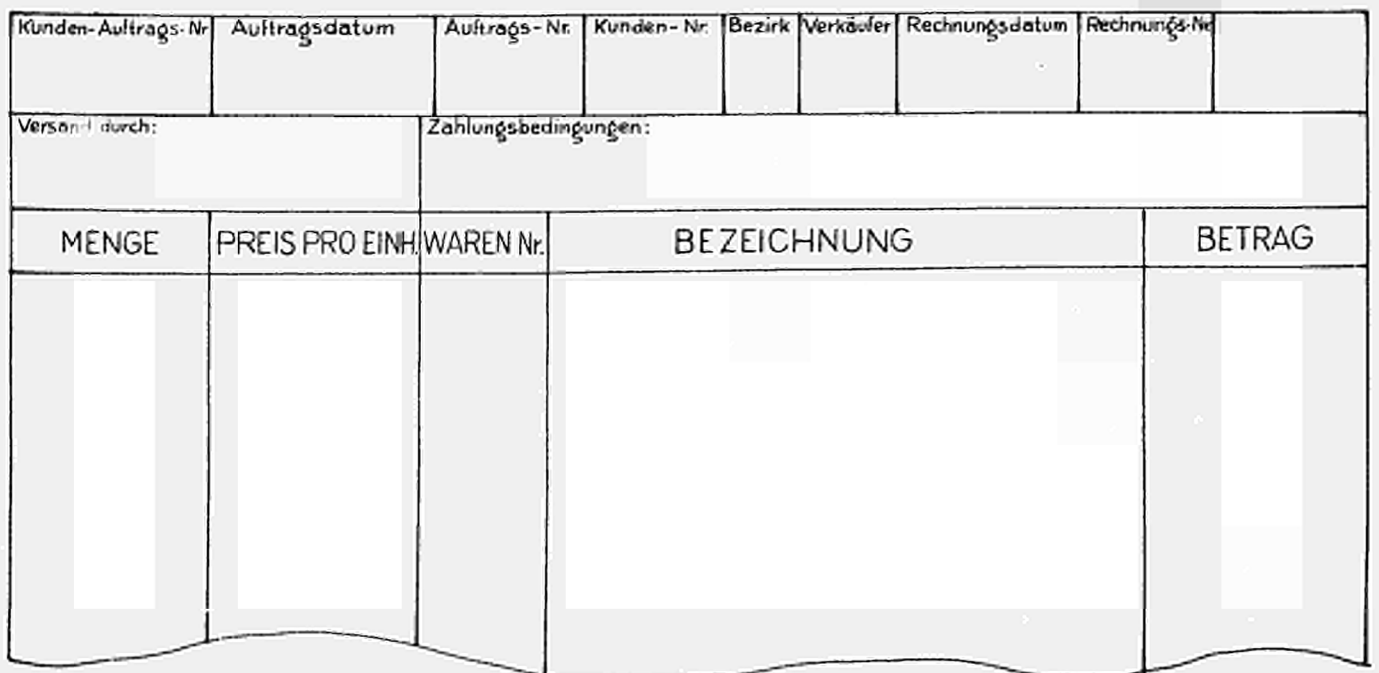

 $-29-$ 

Application 

Page  $\dots$  1. . of  $3 \dots$ 

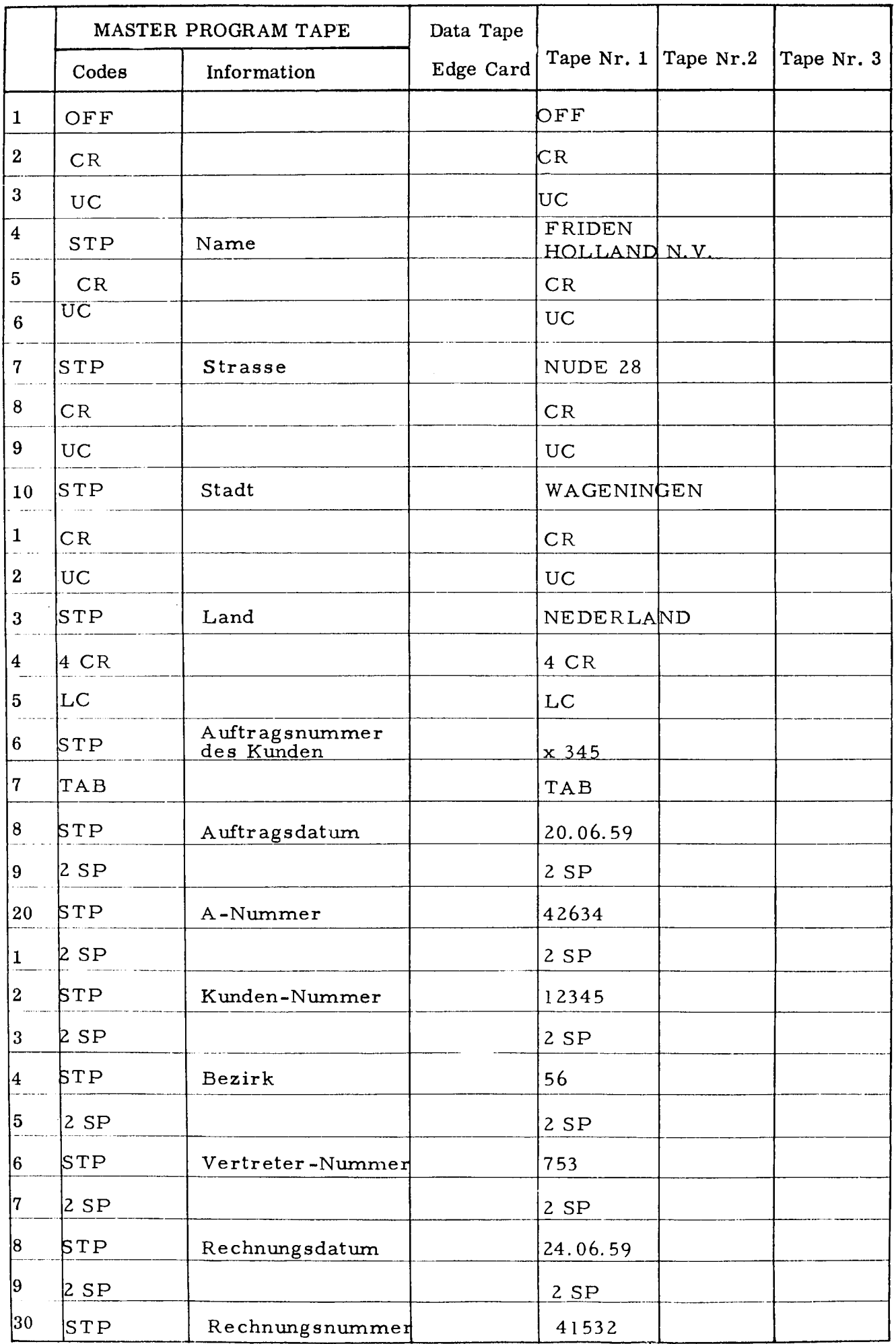

 $-30-$ 

医内质性的

Program . C3 .Beispie l .1 Page 2.

 $\ddotsc$ 

Page  $\ldots$  2.  $\ldots$  of  $\ldots$  3. .

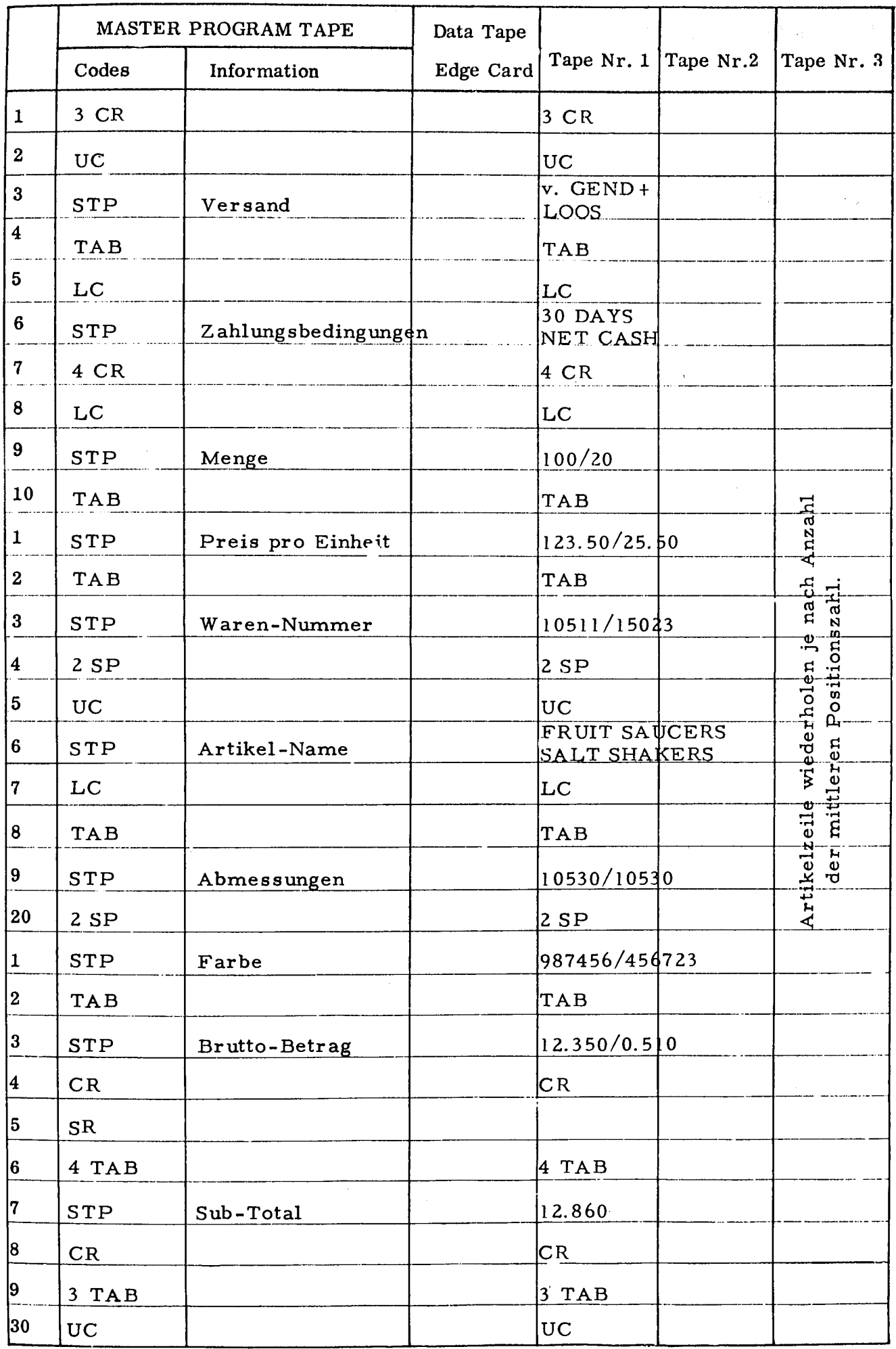

## $-31-$

Application Program . . .C3. Beispiel. 1 Page . .3. .. . of . 3 .

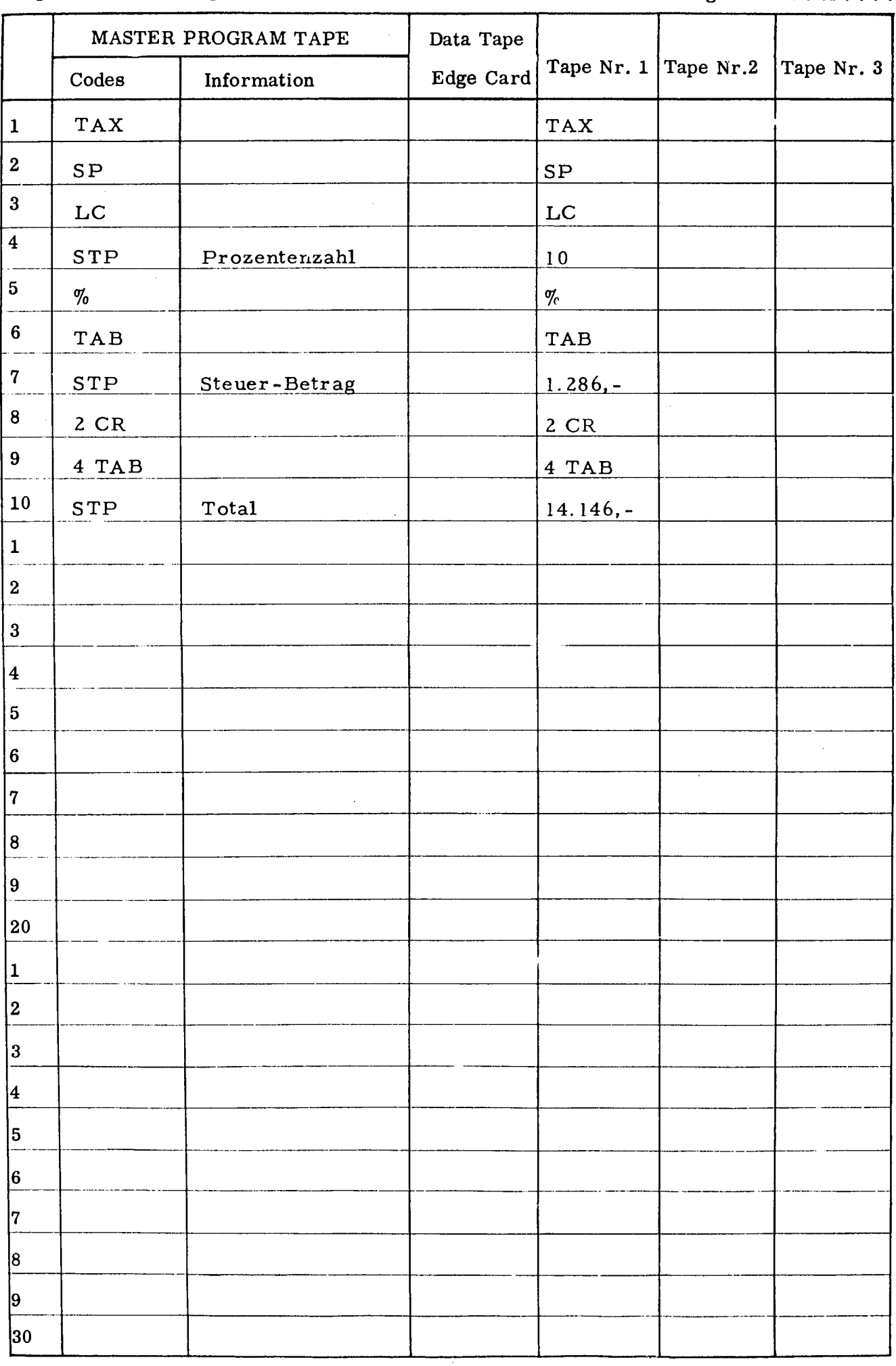

Beispiel 2.

Ein vorgegebenes Rechungsformular soll beschriftet werden. Dabei soll ein Band gewonnen werden, das es erlaubt, in einem Journal die wichtigsten Informationen festzuhalten.

A - Organigramm

B - Formulare

Das Rechungsforrnular ist das gleiche wie im Beispiel 1. Das Journal ist ein Blatt, auf dem jeder Rechnung eine Zeile zugeordnet ist. (Sehe Abb. 8)

C - Niederschreiben des Programms.

Gegenüber dem Beispiel 1 muss das Programm jetzt die Lochkombination enthalten, die während des Schreibens der Rechnung den Locher aus- und einschaltet, um nur einen Teil der Daten in das Journal zu übernehmen. Der Locher muss dann in der Stellung "Sei" betrieben werden. Ausser den selektierten Informationen müssen **ι**  ebenfalls Funktions-Codes abgelocht werden, die das Journal-Formular steuern. In diesem Falle sind es Zwischenräume und Tabs für variable Informationslängen

Es müssen wieder stehen:

11 Rand 23, 32, 55, 70 Tab

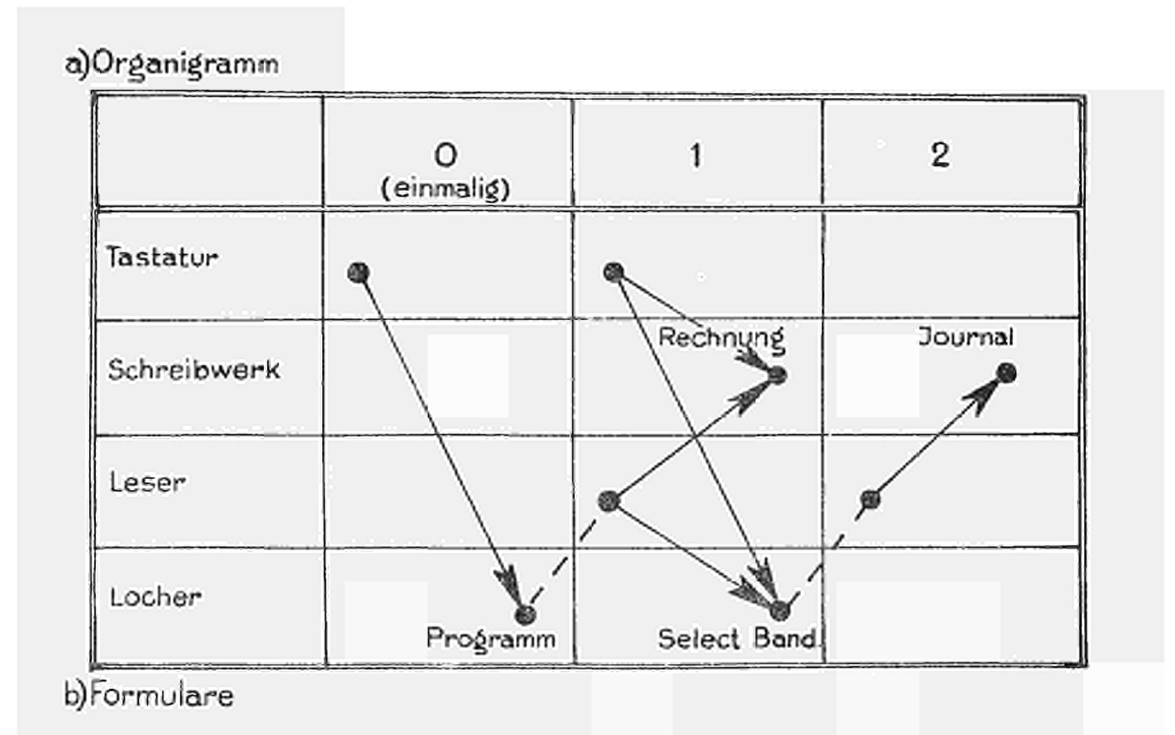

## VERKAUFSJOURNAL

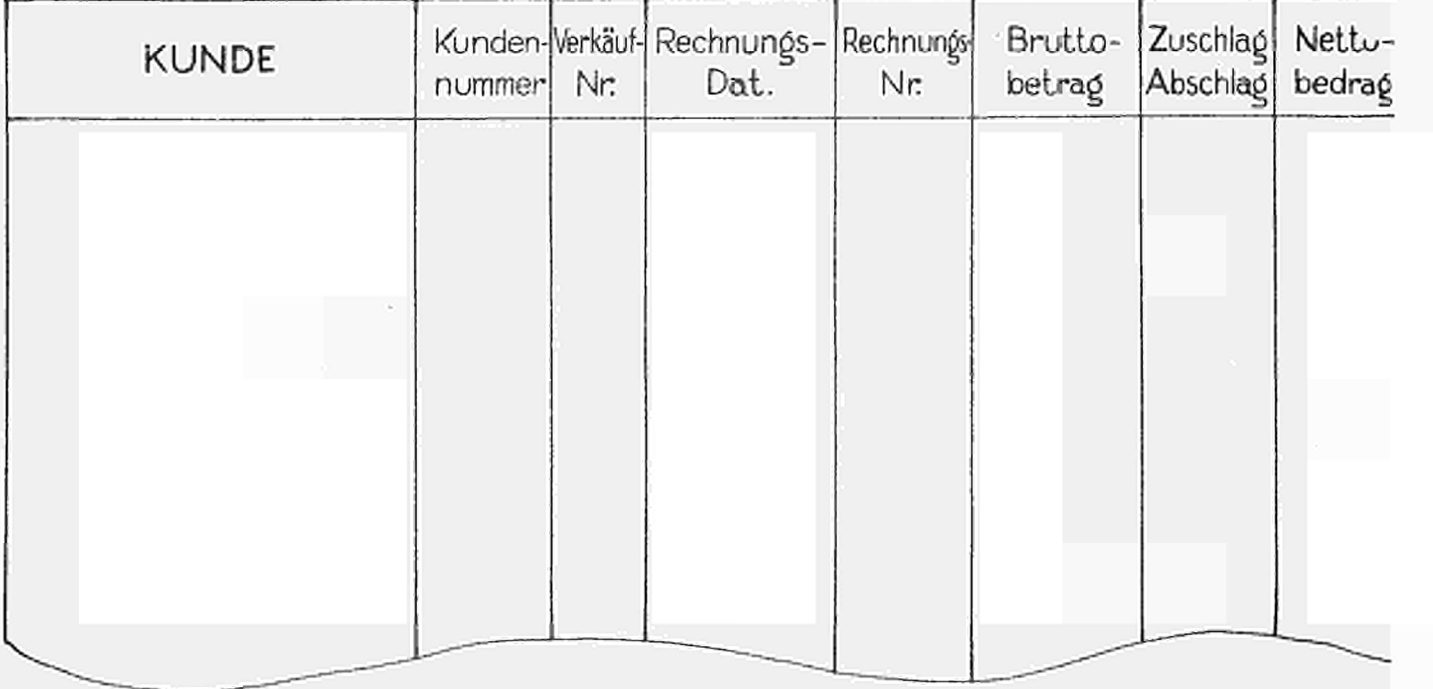

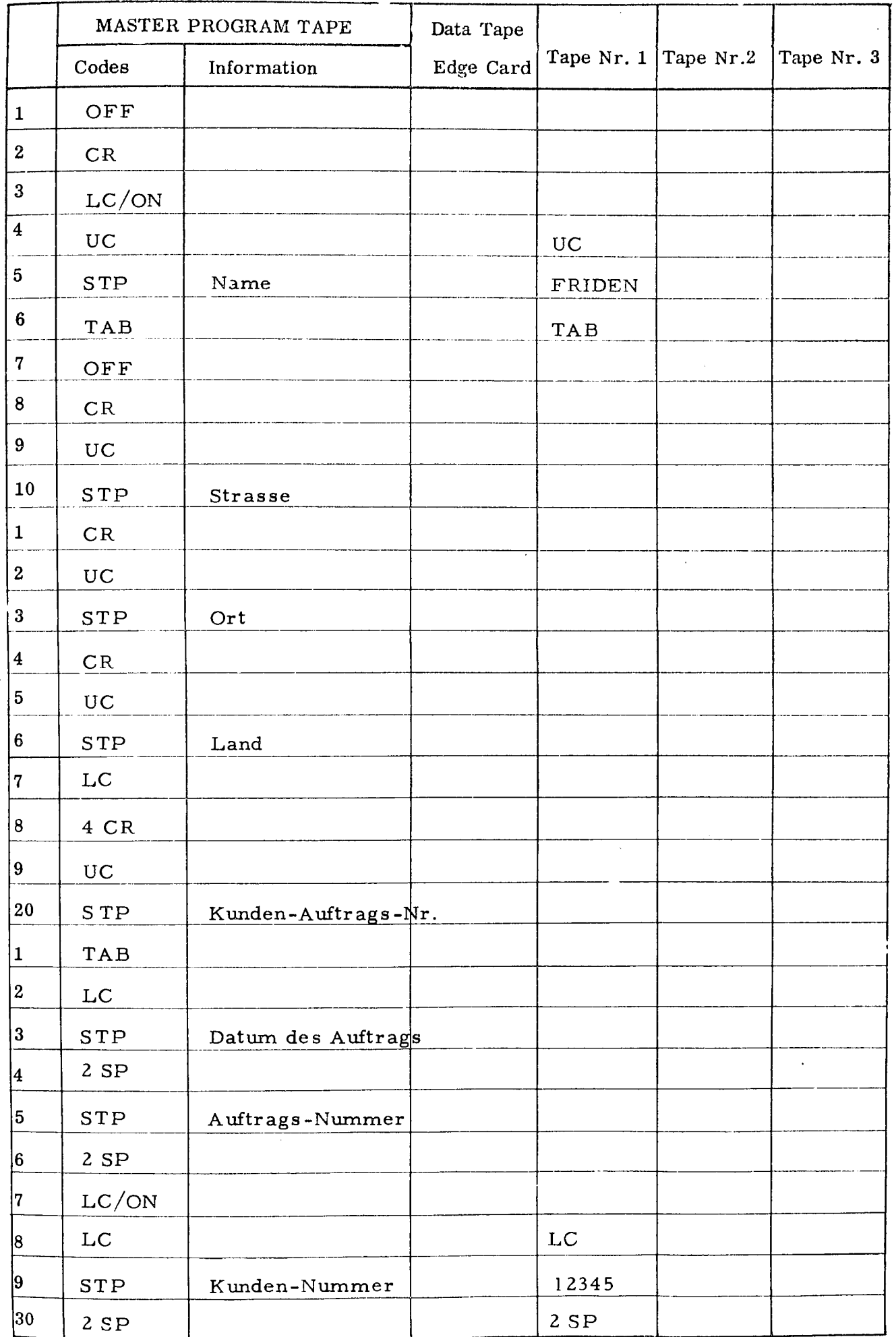

 $-34-$ 

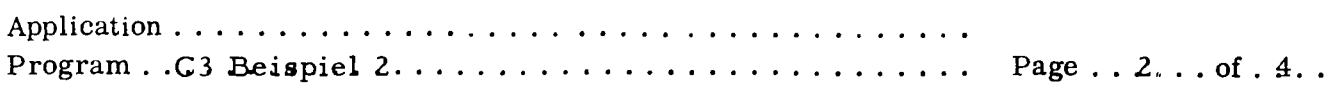

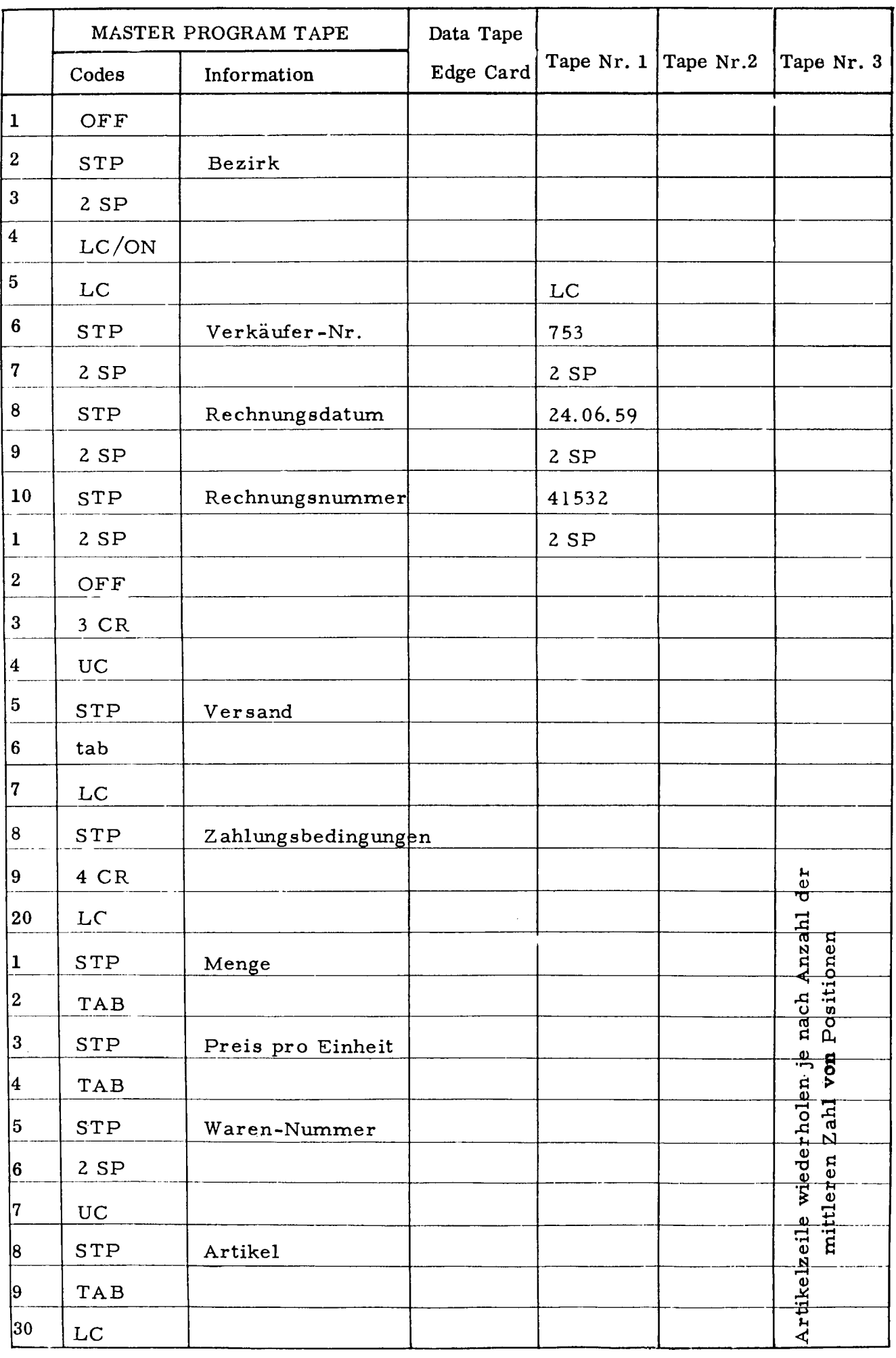

Program . .C3. Beis.pieL 2 **Page** .. . 3. . **of** .4.

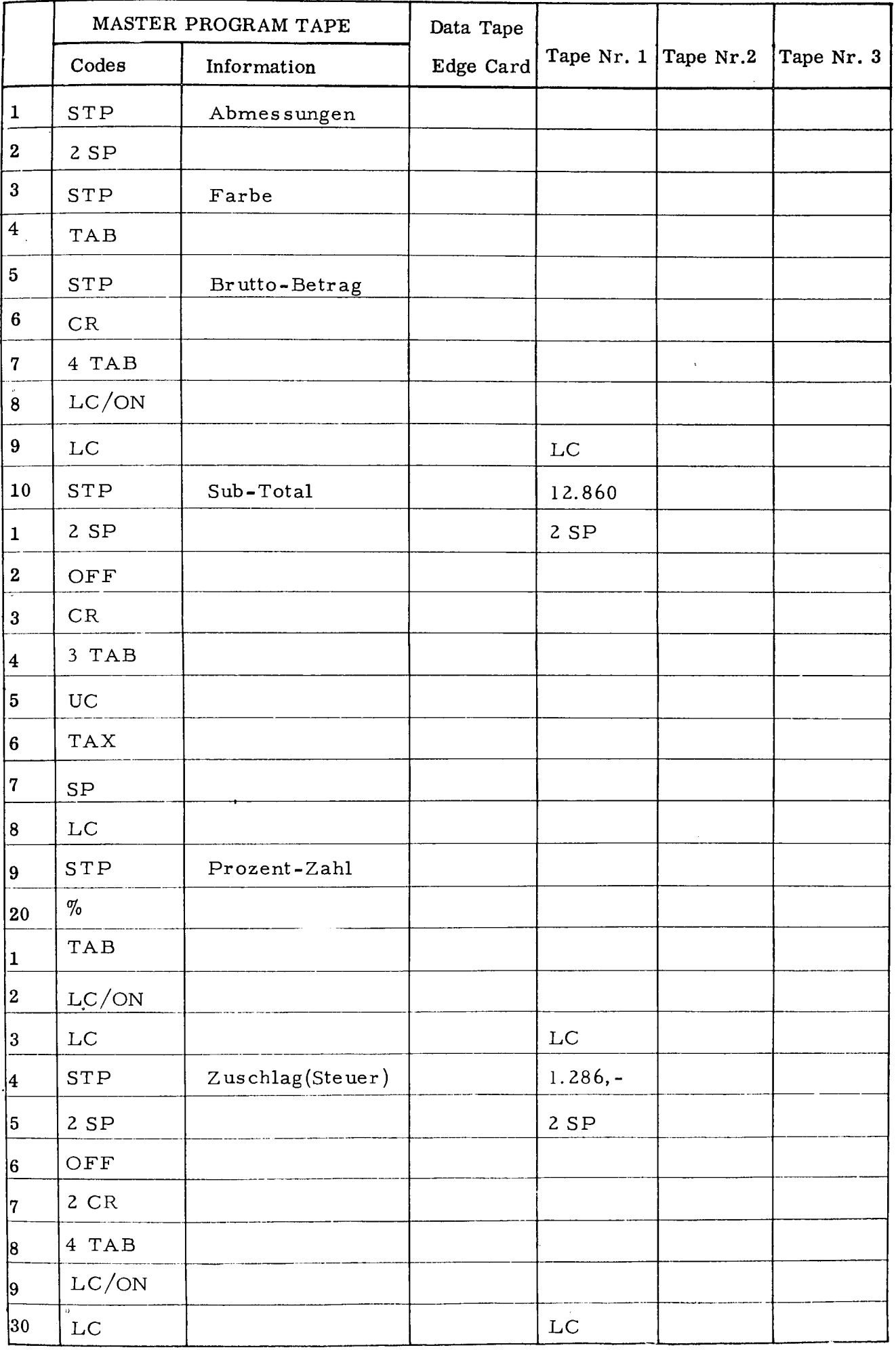

FRIDEN EDUCATIONAL CENTER. NIJMEGEN HOLLAND.

 $\hat{\mathcal{A}}$ 

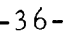

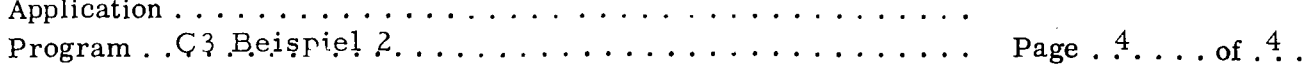

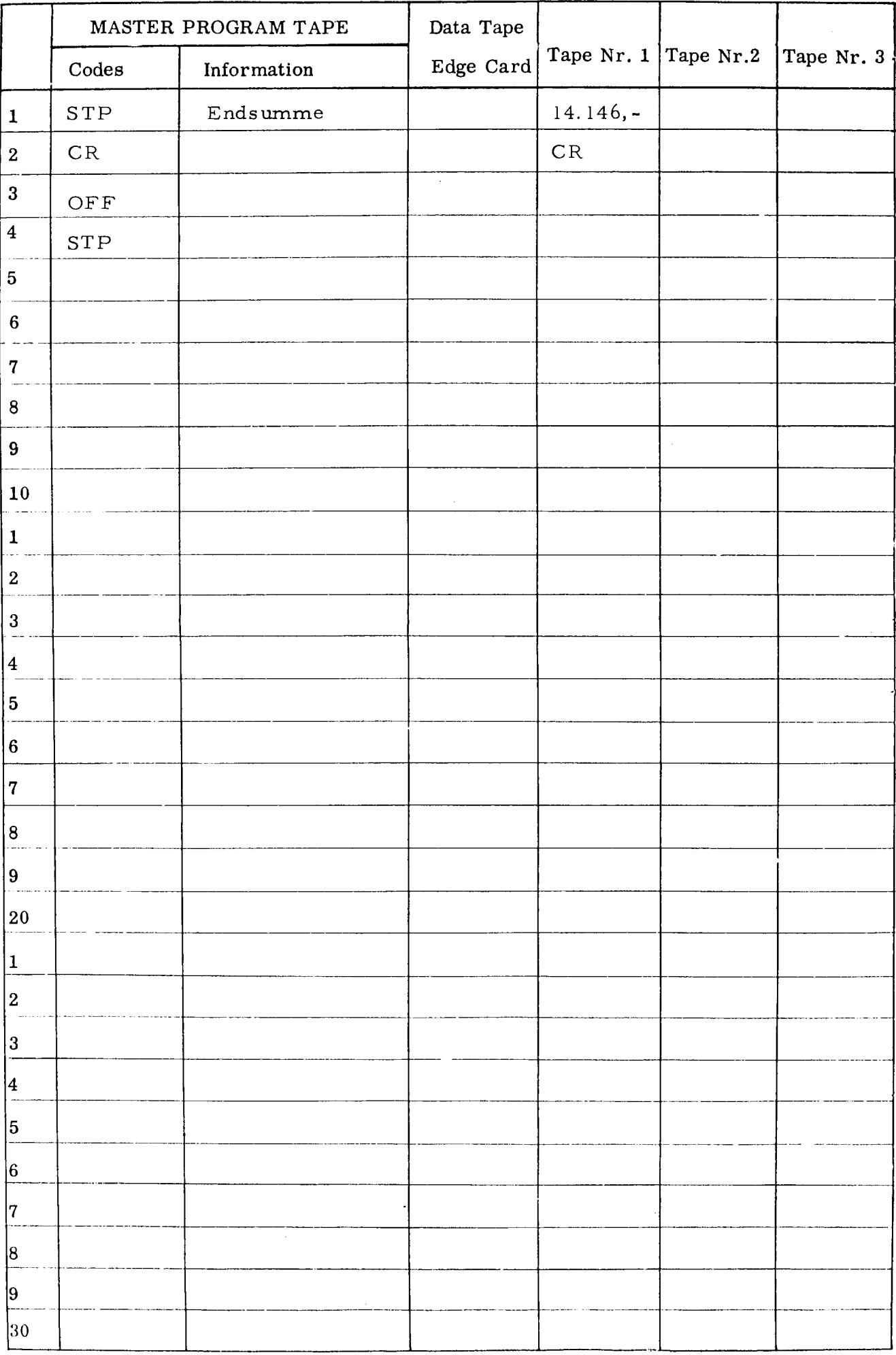

Beispiel 3a.

Gleichzeitig mit dem Schreiben der Rechnung sollen zwei Bänder hergestellt werden. Das eine soll wie im Beispiel 2 ein Journal erstellen, während das zweite in einem Tape-Card-Converter (IBM 047) zwei verschiedene Kartentypen herstellen soll. (Warenkarte mit festen Angaben und Angaben der verkauften Ware, Schlusskarte mit Endbetrag).

A - Organigramm.

B - Formulare.

Rechnungs- und Journalformular sind die gleichen wie in Beispiel 2. Der Aufbau der zwei Lochkartentypen wird durch die Programmindikationen im Lochband bestimmt. Die IBM 047 schaltet dann das gewünschte Programm ein und baut die Karte entsprechend auf.(Sehe Abb. 9)

C - Niederschreiben des Programms.

Da die beiden Bänder gleichzeitig auf zwei Lochern hergestellt werden sollen, müssen die Locher je nach Information aus- und eingeschaltet werden. Um die Pro grammindikationen, die ja Fremdcodes für den Flexowriter sind, in das Select-Band zu übernehmen, müssen sie durch NP und PR geschützt werden.

Tab und Rand werden wieder wie bei Beispiel 2 gesetzt.

## a) Lochkarte

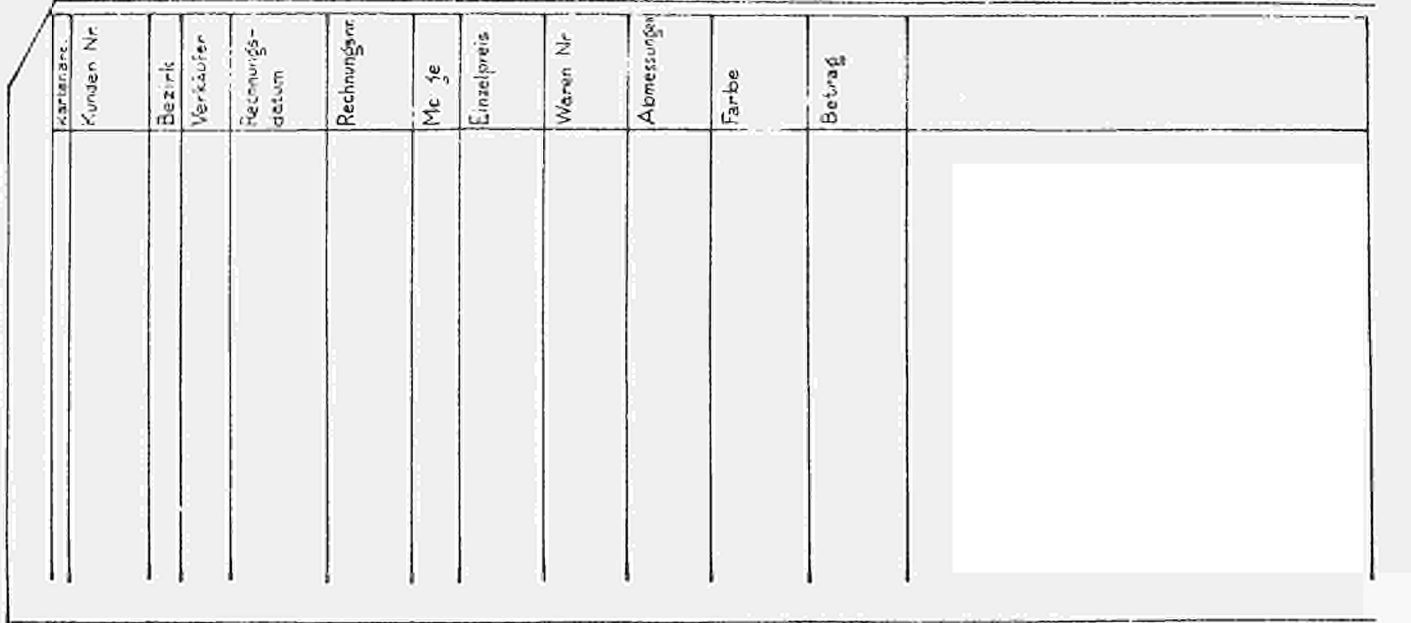

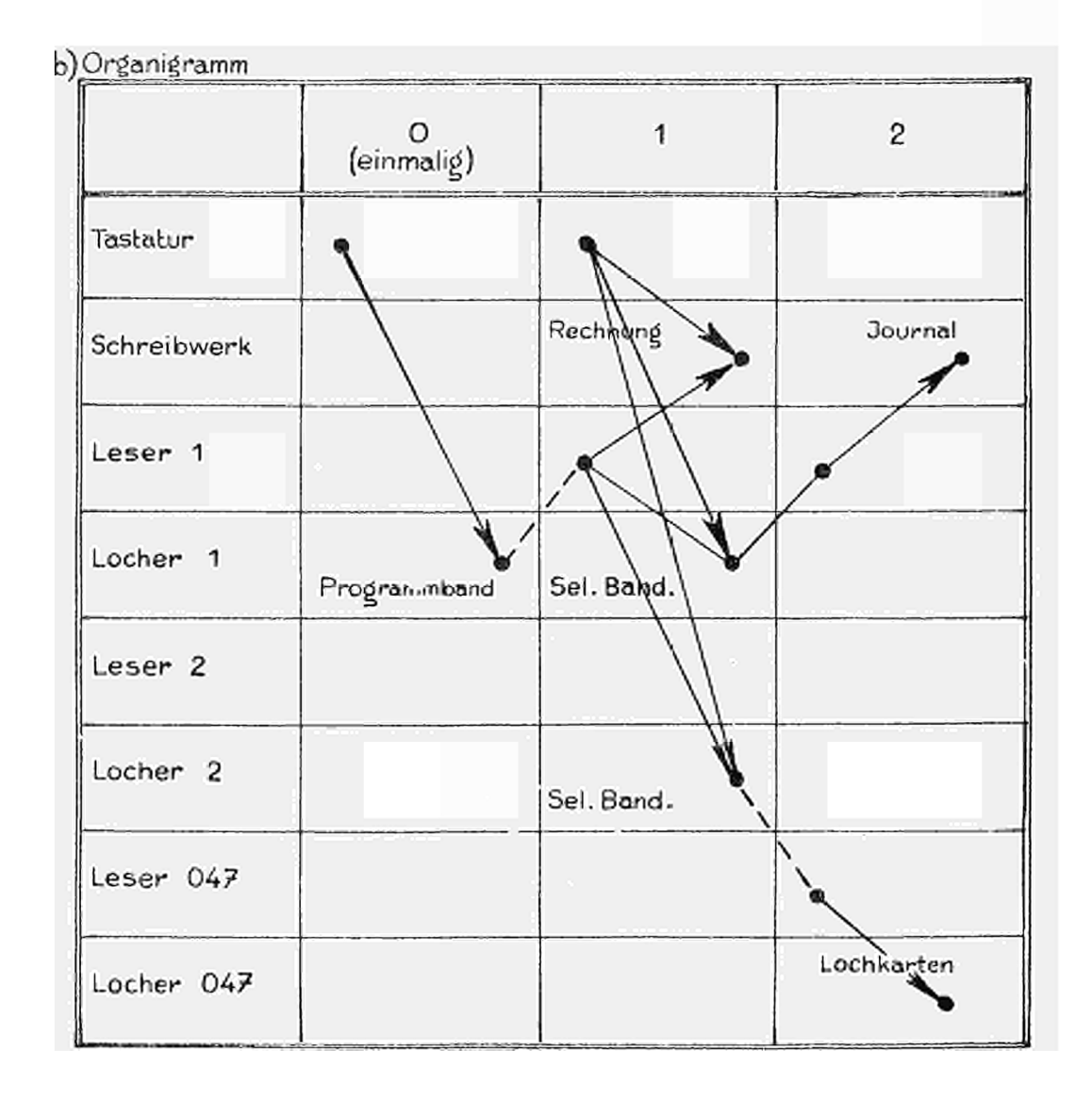

**-38 -**

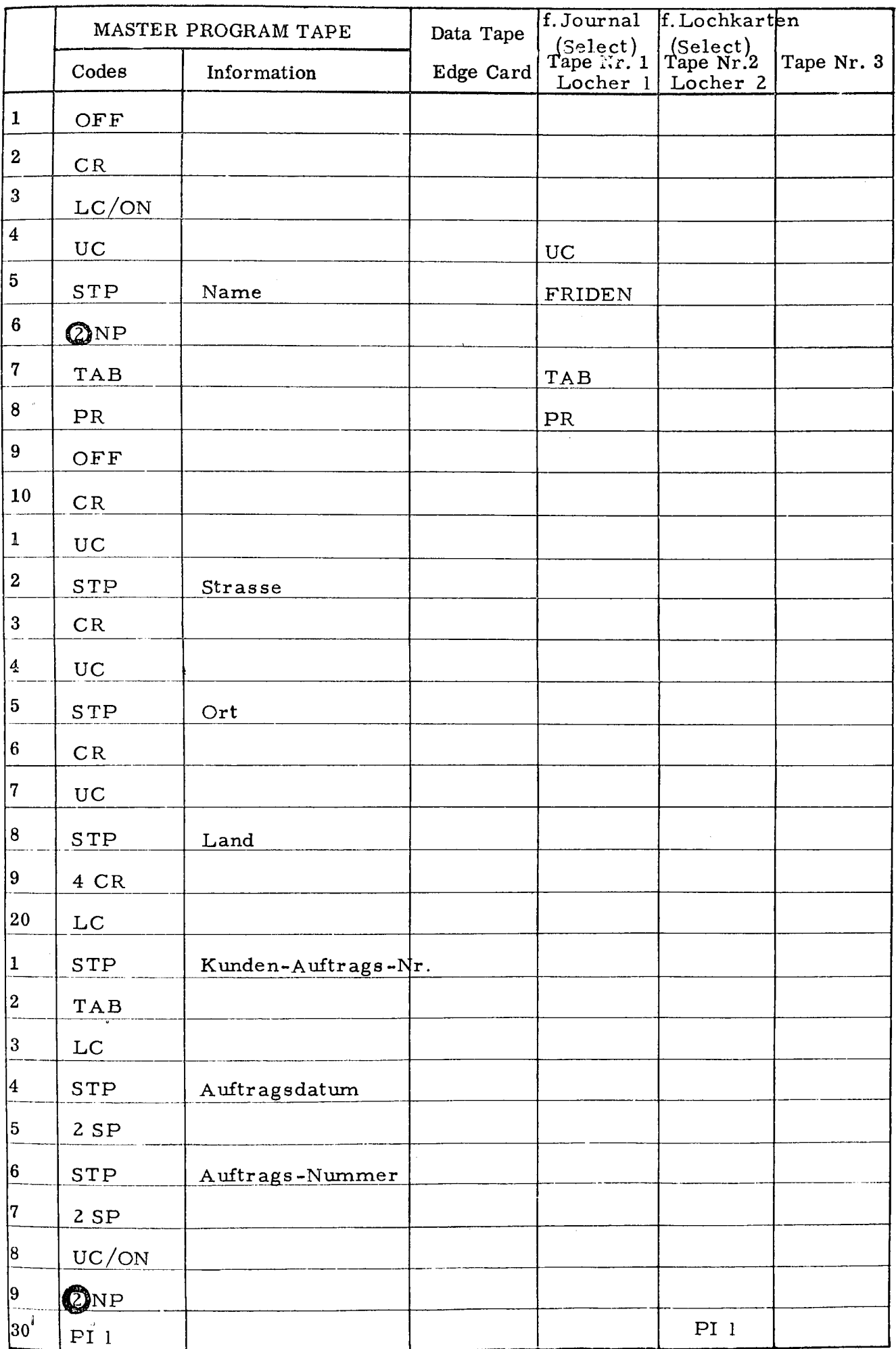

## **■39·**

Application Program . .C3 Beispie l 3 Page ..?.. . of . Λ

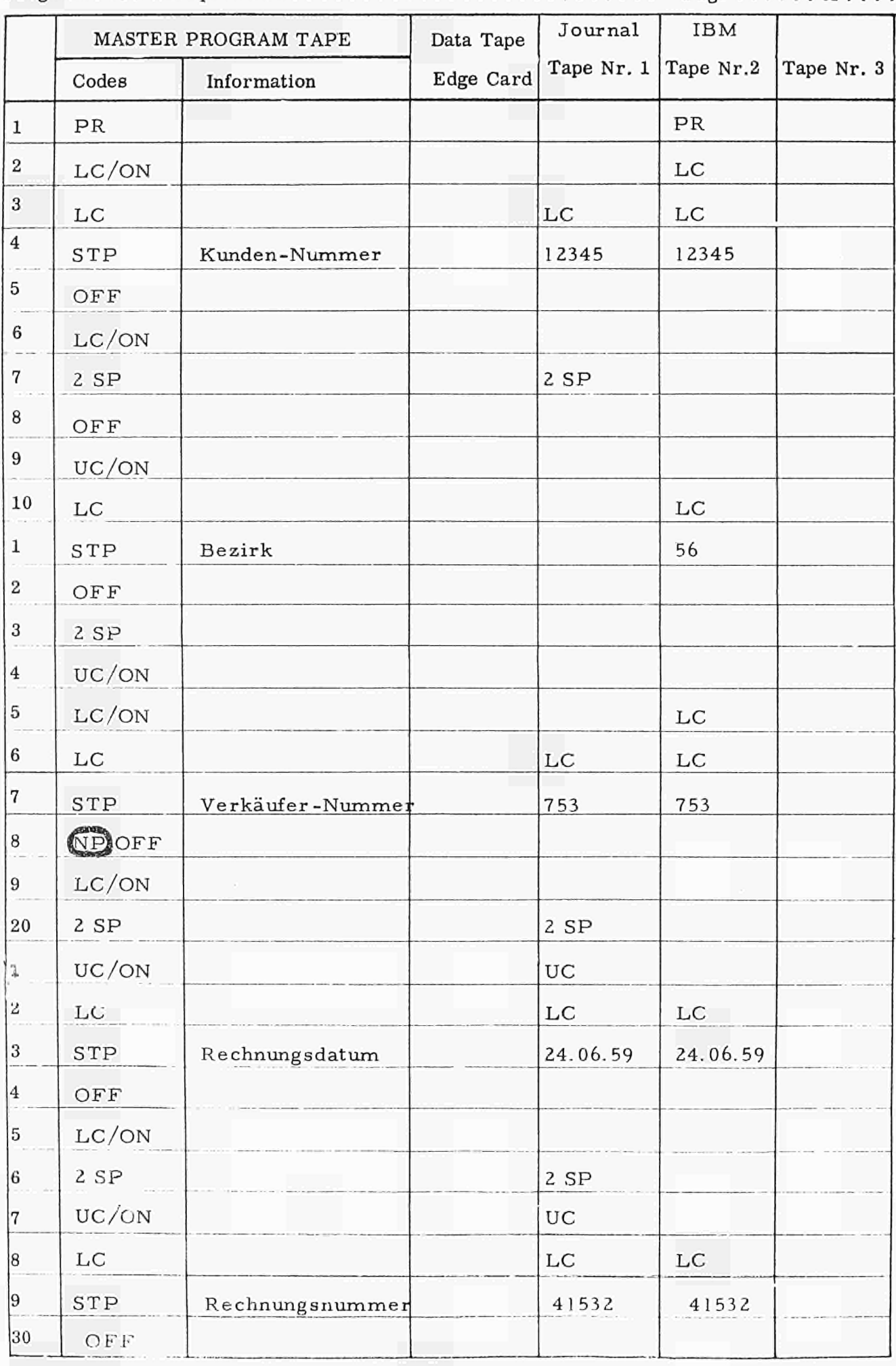

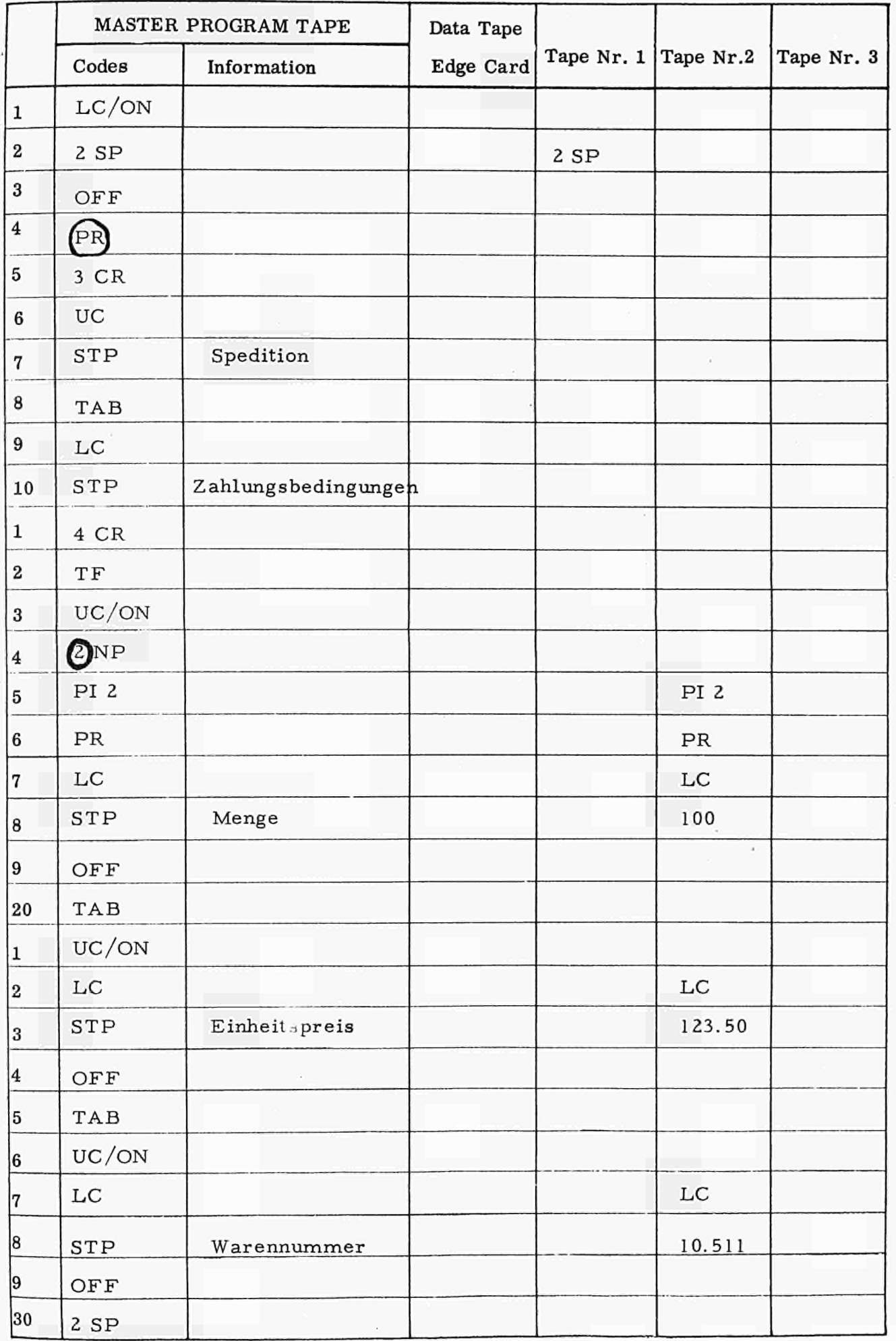

**-41 -**

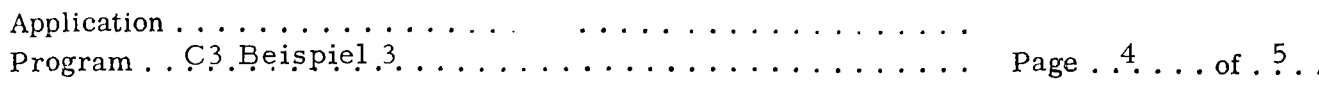

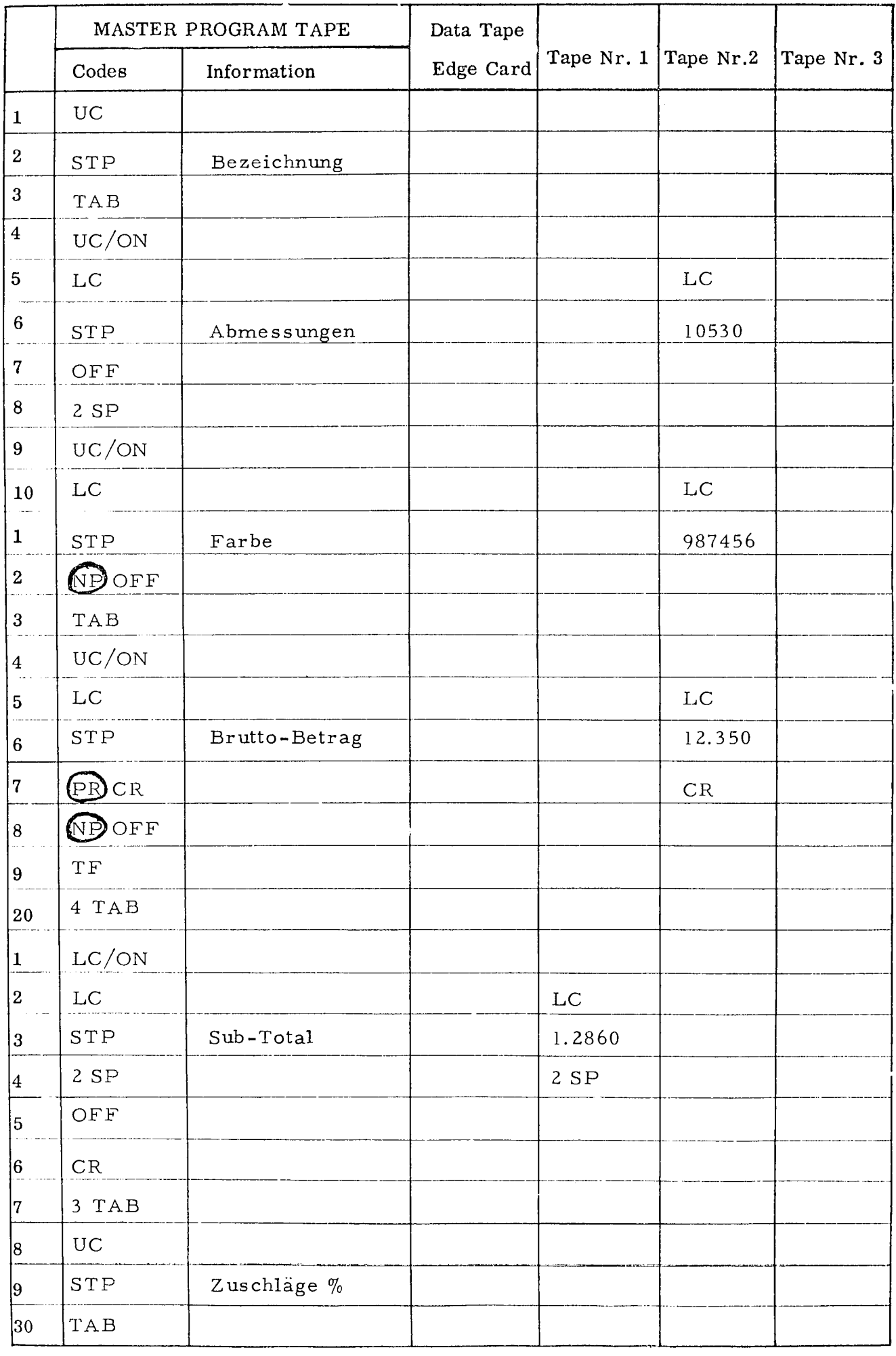

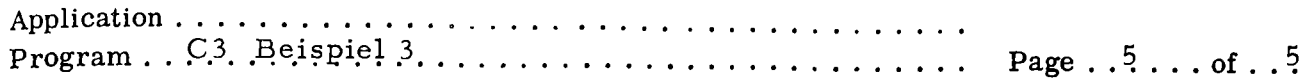

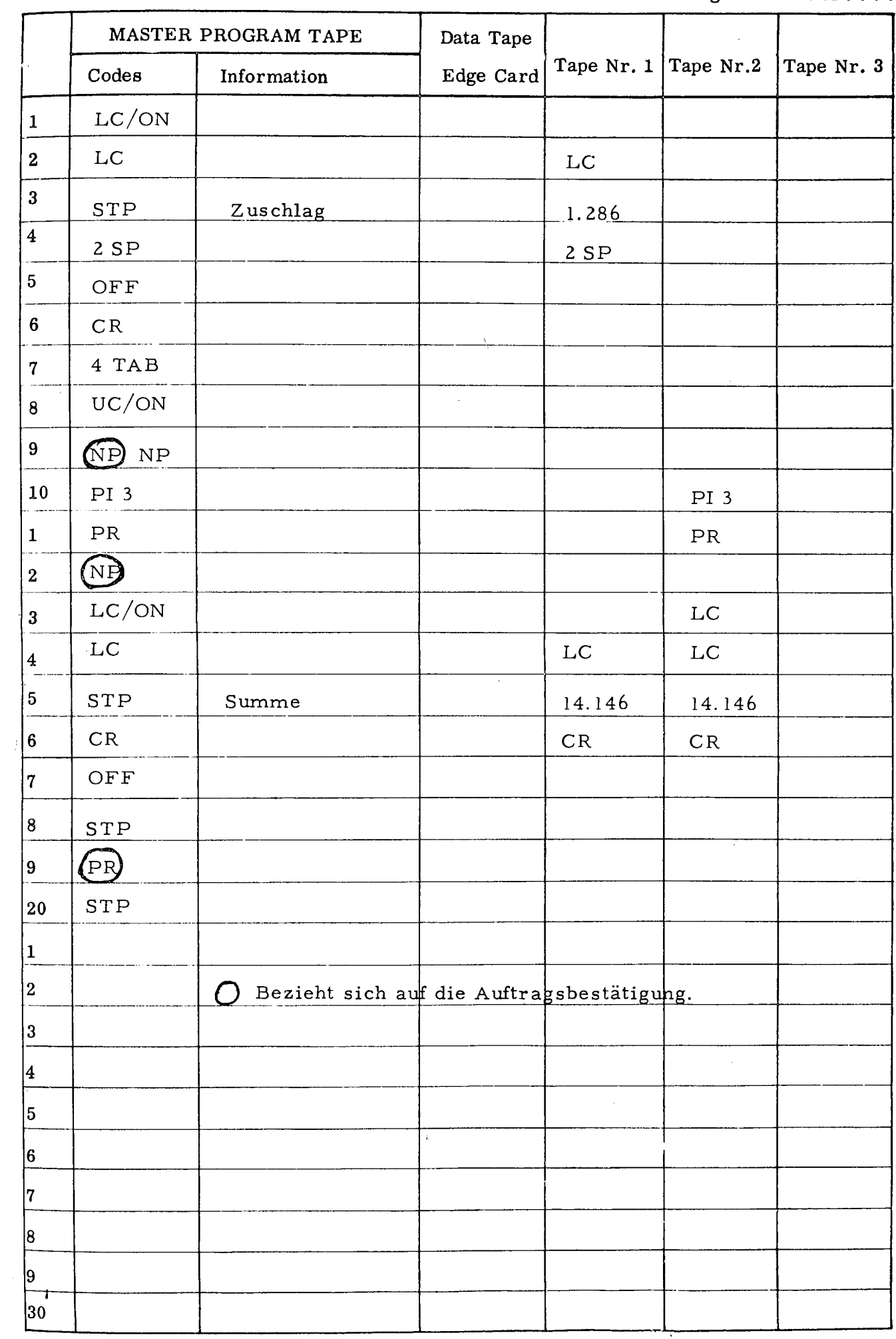

 $-43 -$ 

Beispiel 3b.

Normalerweise fällt ein Teil der Informationen, die inder Rechnung erscheinen, bereits beim Schreiben der Auftragsbestätigung an. Das Programm 3a kann nun so geändert werden, dass die Informationen, die in Rechnung und Auftragsbestätigung gleich sind, von einem vorgeschalteten Arbeitsgang übernommen werden. Das Organigramm hat dann folgendes Aussehen:

A - Organigramm . (Sehe Abb. 10)

Β - Formulare .

Rechnungs- und Journalformulare sind die gleichen wie bei 3a. Das Auftragsbestätigungsformular ist wie die Rechnung aufgebaut. Es fehlen jedoch die Spalten für Rechnungsdatum und Rechnungsnummer, sowie für alle Beträge .

C - Niederschreiben des Programms.

Dem Hauptprogramm folgen jetzt, statt wie bisher zwei, drei Arbeitsgänge. Das heisst, alle Codes, die übernommen werden sollen, müssendurch einen zusätzlichen Non-Print geschützt werden:

Das ist der Fall für:

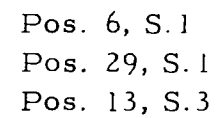

Ausserdem müssen die Teile des Hauptprogramms (mit dem die Auftragsbestätigung geschrieben wird) in Non-Print gesetzt werden, die eben erst bei der Rechnung wirksam werden sollen. Das ist der Teil des Programms, der in Pos. 18, S. 2 der Kundennummer folgt und bis zu den beiden Zwischenräumen reicht die der Rechungsnummer im Journal folgen sollen, also bis Pos. 3, S.3.

Ebenso soll das Programm für den Brutto-Betrag beim schreiben der Auftragsbestätigung übersprungen werden, d.h. Pos. 11, S.4 bis Pos. 15, S.4.

Der Wagenrücklauf in Pos. 16, S.4 wird für die Auftragsbestätigung gebraucht. Dagegen sind die Programme für Untersummen, Zuschläge und Summen für die Auftragsbestätigung uninteressant, so wird Pos. 17, S.4 bis Pos. 17 S.5 in NP gesetzt. Wegen eines vorhandenen PR in Pos. 10 S.5, der den NP aufhebt, wird vor Pos. 11, S.5 noch ein NP eingeführt. Die so zugefügten Funktionscodes sind im Programm 3a im Kreis dargestellt.

## Organigramm  $2<sub>1</sub>$  $\mathsf O$  $\mathbf{1}$ 3 (einmalig) Tastatur Auftr.Best. Journal Schreibwerk Rechnung Leser 1  $(AII)$  $(AII)$ (Sel Locher 1 Comp. Band Leser<sub>2</sub>  $(SeI)$ Locher 2 Leser O47 Locher 047 Lochkarten

**-44 -**

Beispiel 4.

Das Hauptprogramm soll folgende Vorgänge steuern:

a Schreiben von Etiketten für Kundenlochkarten und Lochen dieser ; jeweils Randlochkarten mit den Festan gaben des Kunden (Kundenkarte); Schreiben von Etiketten für Warenkarten und Lochen dieser Warenkarten;

Lochen des Rechnungsendes

b Schreiben der Auftragsbestätigung mit Lochendes Programms für Rechnung, Journal und Maschinenlochkarten.

mit Pro gramm für Auftragsbestätigung, Rechnung, Journal, Maschinen-Lochkarten

- c Schreiben der Rechnung mit Lochen des Programms für Journal und Maschinenlochkarten.
- d Schreiben des Journals
- e Lochen von Maschinenlochkarten.

A - Organigramm.

Unabhängig vom Auftragseingang werden in Stufe 2 Kundenkarten und Warenkarten angefertigt. Ausserdem sind noch einige identische Karten mit dem Ende des Rechnungsprogramms vorhanden. Im Geschäftsfalle zieht der Sachbearbeiter nach Eingang eines Auftrags die Kunden-Karte, die entsprechenden Warenkarten und eine Programmschlusskarte. Diese Karten gibt er zusammen mit den Unterlagen des Vorgangs inStufe 2 sum Schreiben der Auftragsbestätigung. Ist die Auftragsbestätigung aus der Kundenkarte und den Warenkarten geschrieben, locht die Schreiberin in manuellem Non-Print noch das Rechnungsendprogramm auf das Band. Die Kunden- und Warenkarten gehen zurück an die Kartei. Das Band zum Schreiben der Rechnung wird dem Vorgang beigeheftet

Nach Lieferung wird die Rechnung von diesem Band ge schrieben, wobei die Beträge von Hand eingefügt werden. Ebenso werden die errechnete Untersumme, der Zuschlag und die Endsumme von Hand eingetr. gen. Die dabei entstehenden Select-Bänder können als Journal ausge schrieben bzw. in Maschinenlochkarten umgewandelt werden.

B - Formulare . (Sehe Abb. 12)

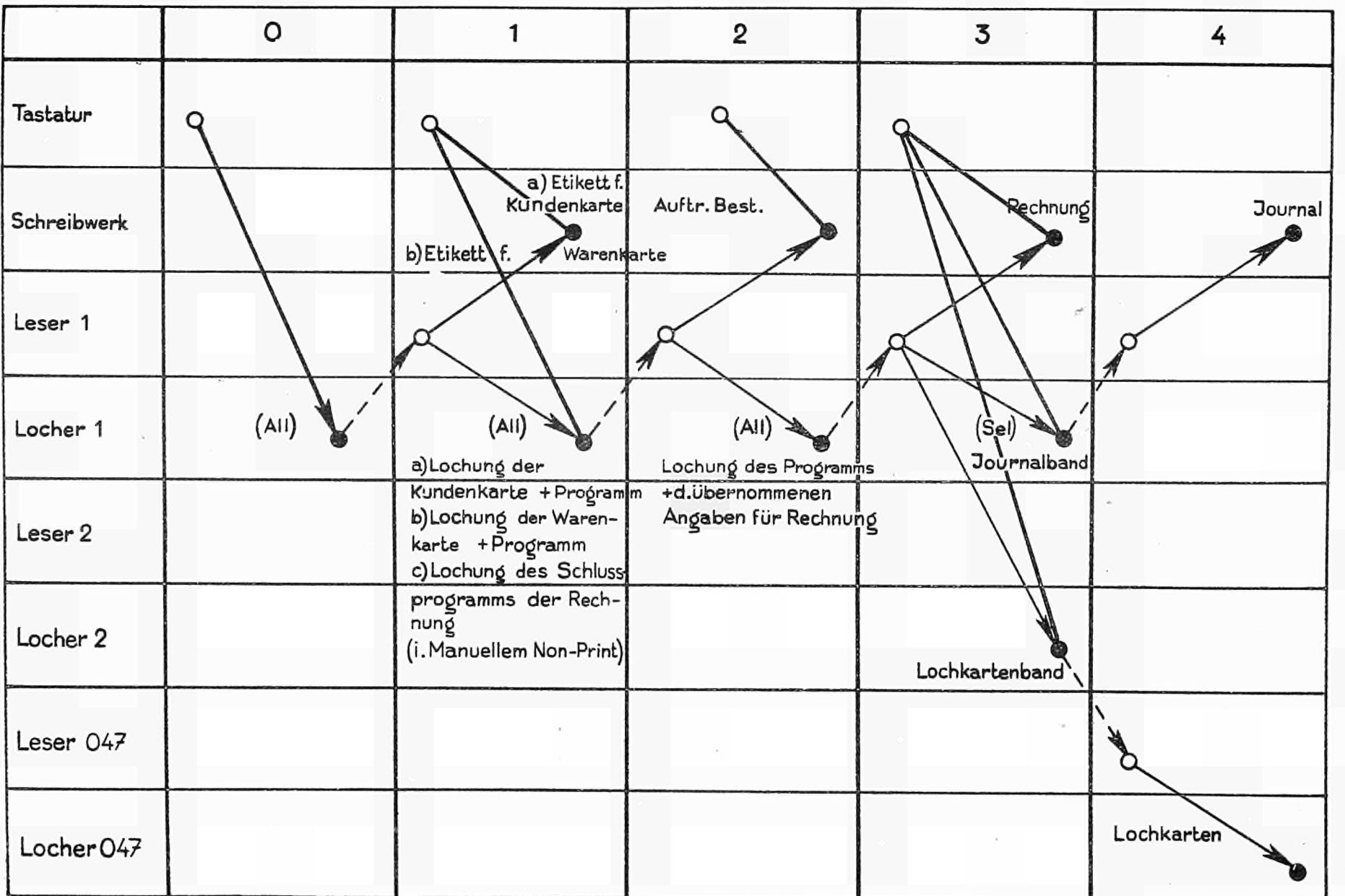

 $\sim$ 

 $\sqrt{\frac{1}{2}}$ 

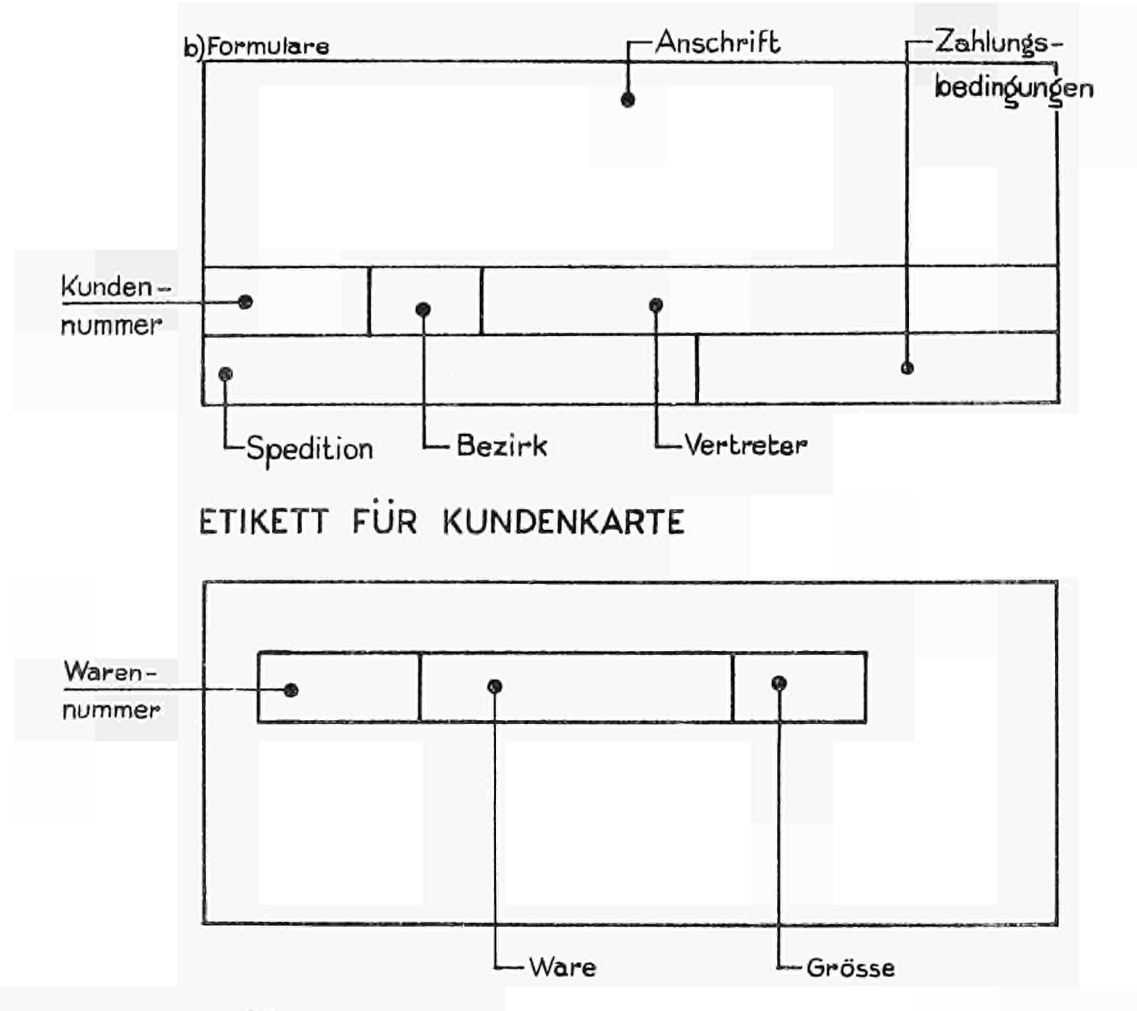

# AUFTRAGSBESTÄTIGUNG

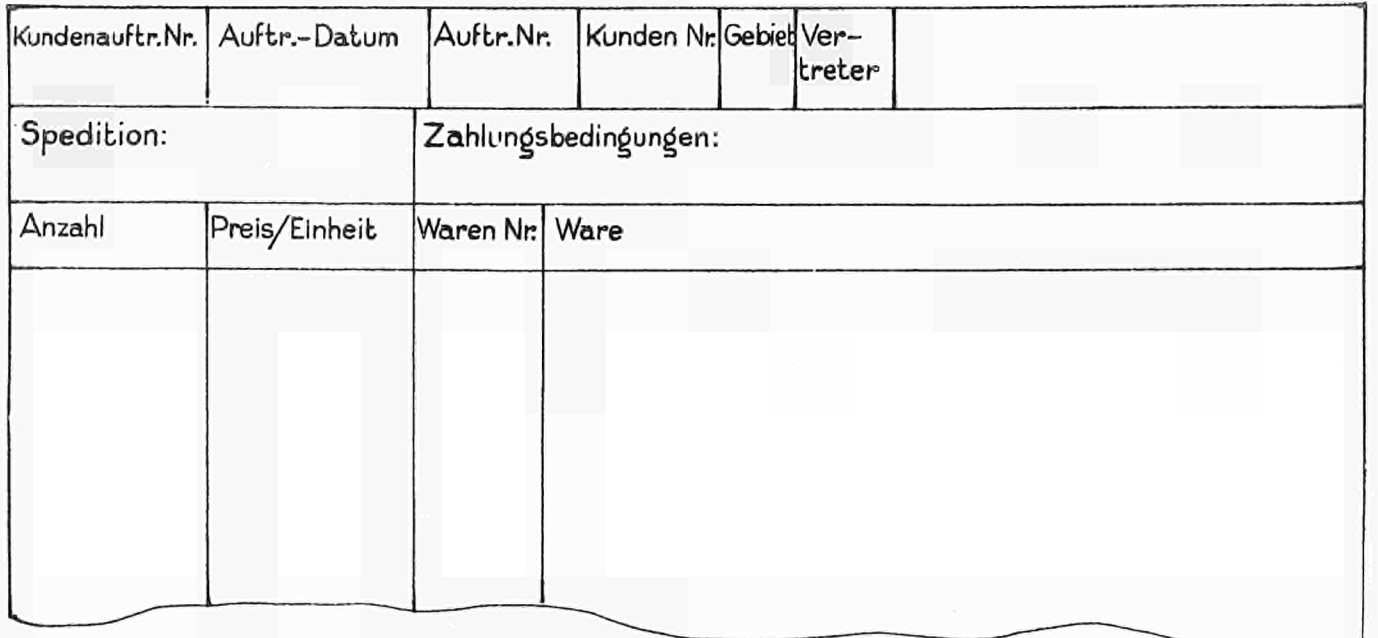

#### C - Niederschreiben des Programms.

Im Hauptprogramm müssen alle Programmteile, die noch nicht in der ersten Stufe wirksam werden sollen, durch Non-Prints geschützt werden. Soll ein Programmteil in der η-ten Stufe wirksam werden, muss er durch n-1 Non-Prints geschützt werden. Dies ist der Fall bei TAB (Pos. 7, S.l) der erst im Journal gebraucht wird. Weiter für alle auftragsgebundenen Angaben, die nicht ins Etikett sollen (Pos. 21, S.l bis Pos. 2, S. 2) und die Programmin dikationen PI1 (in Pos. 2, S.2). Weiterhin: Rechnungsdatum und Rechnungsnummer, die erst in der Rechnung gebraucht werden (Pos. 21, S.2 bis Pos. 6, S.3) 2 CR für die Auftragsbestätiging (Pos. 10, S. 3); 3 CR für die Auftragsbestätigung und Rechnung (Pos. 19. S.3) die Programmindikation PI 2 in Pos. 26, S.3; Menge und Einheitspreis, die erst in der Auftragsbestätigung ge braucht werden, nicht aber in der Warenkarte, die Farbe in Pos. 25, S.4, die für die Auftragsbestätigung gebraucht wird und der Bruttobetrag, der erst in der Rechnung geschrieben werden soll, also durch einen weiteren Non-Print in Pos. 26, S.4 geschützt wird.

Schliesslich PI3, die nur eine Stufe bis ins Journalband übernommen werden soll.

Ausserdem müssen die Locher ein- und ausgeschaltet werden, sodass je nach gewünschter Information im Band der nächsten Stufen LC/ON, UC/ON und OFF gebraucht werden.

Die TAB und der Rand werden wieder wie bei den vorigen Beispielen gewählt.

Warenkarte

-46-

Program  $\ldots$  C.3. Beispiel.4..........

## Kundenkarte

f. Auftrags- Application f. Rechnung

Page  $\dots$   $\dots$  of  $\dots$  .  $6$ .

**MASTER PROGRAM TAPE**  Data Tape für a **Codes**  .le Kunden Tape Nr. 1 Tape Nr.2 **Tape Nr. 3**  Edge Card **Information**  O F F O F F O F F **1**  CR CR **2**  C R  $LC/ON$  $LC/ON$  $LC/ON$ **3 4**  UC UC UC UC **5**  FRIDEN FRIDEN FRIDEN S T P Name **6**  3 NP 2 NP NP TAB TAB TAB TAB **7**  P R PR P R **8**  P R **9**   $\rm OFF$ OF F OF F **10**  CR CR CR UC UC UC **1**  NUDE 28 NUDE 28 **STP Strasse 2 3**  CR CR CR UC UC UC **4 5 STP** Stadt WAGENIN¢EN CR CR CR **6**  UC UC UC **7 STP** Land NE DE RLAND **8**   $\ddot{\phantom{a}}$ **9**  CR CR CR **20**   $NP$ 3 CR 3 CR 3 CR **1 2**  LC  $LC$ LC **3**  X-34 5 S T P Kunden-Auftr. -Nr. S T P TAB **4**  TAB TAB L<sub>C</sub> L<sub>C</sub> LC **5**  20.06.59 S T P Auftrags -Datum S T P **6**   $\bar{\psi}$ 2 SP  $2SP$  $2SP$ **7**  S T P S T P 42634 Auftrags-Numme r **8**  2 SP 2 SP 2 SP **9**  UC/ON UC/ON UC/ON **30** 

 $\text{Program} \ldots \text{C3} \cdot \text{Beispiel} \cdot 4 \ldots \ldots \ldots \ldots \ldots \ldots \ldots \text{Page} \ldots \text{2} \ldots \text{of} \ldots \text{6}.$ 

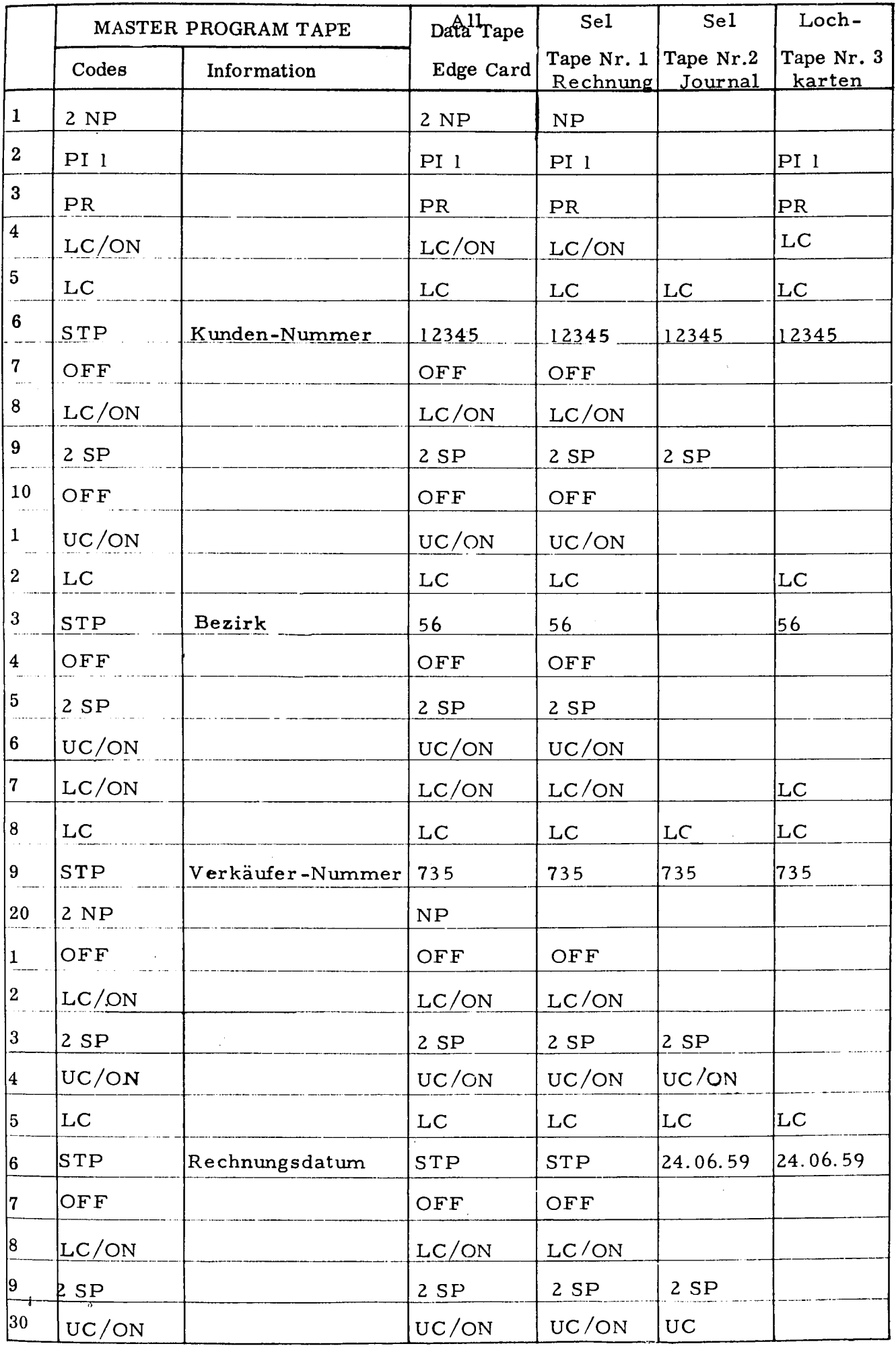

 $\mathcal{L}$ 

 $\sim$  .

 $-48-$ 

Application

Program . . C3 .Beispie l 4. Page . 3 . .. . of . 6.

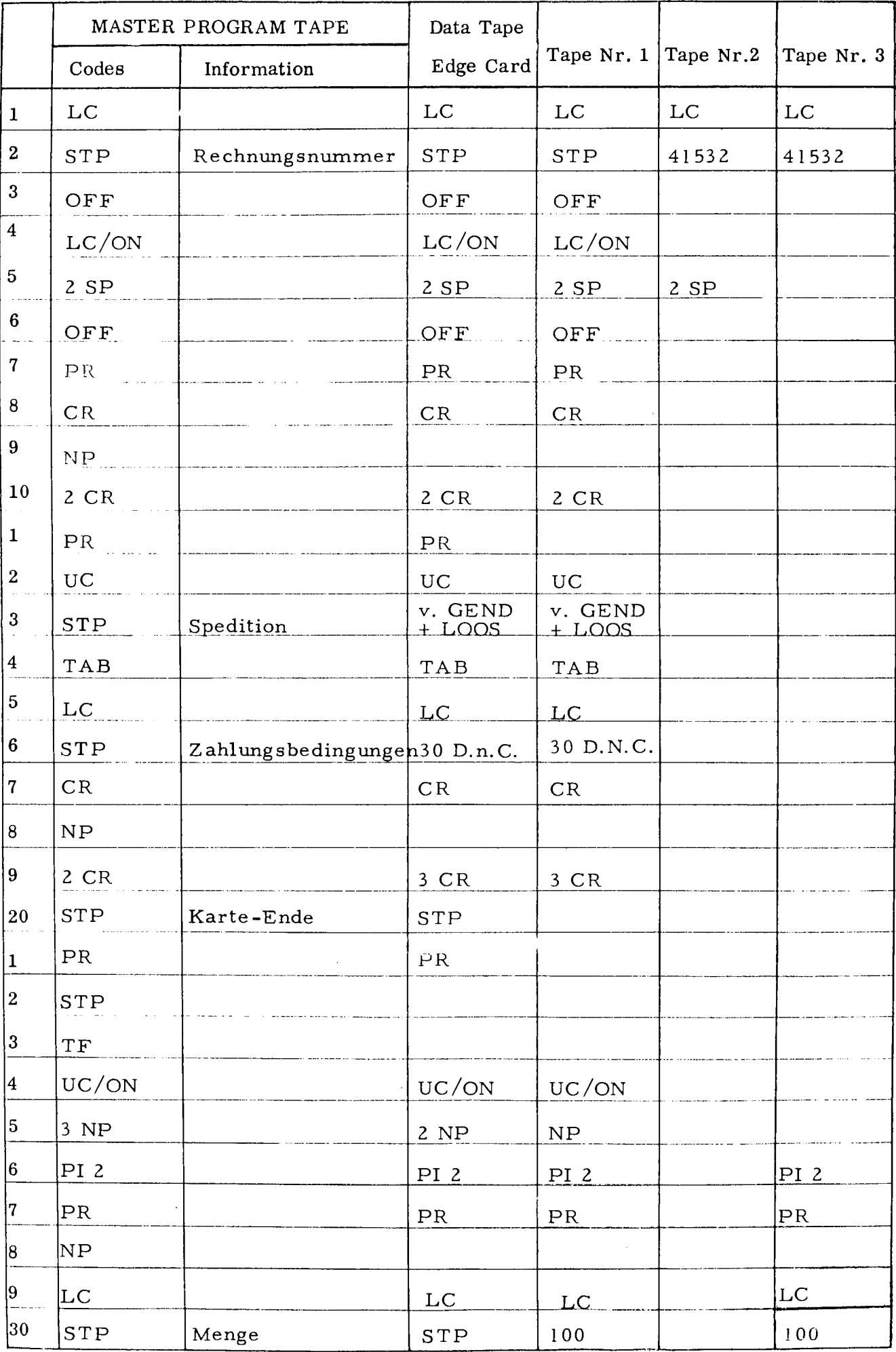

Application Program . . .C3 Beispie l 4 Page . . 4 . . . of .6. .

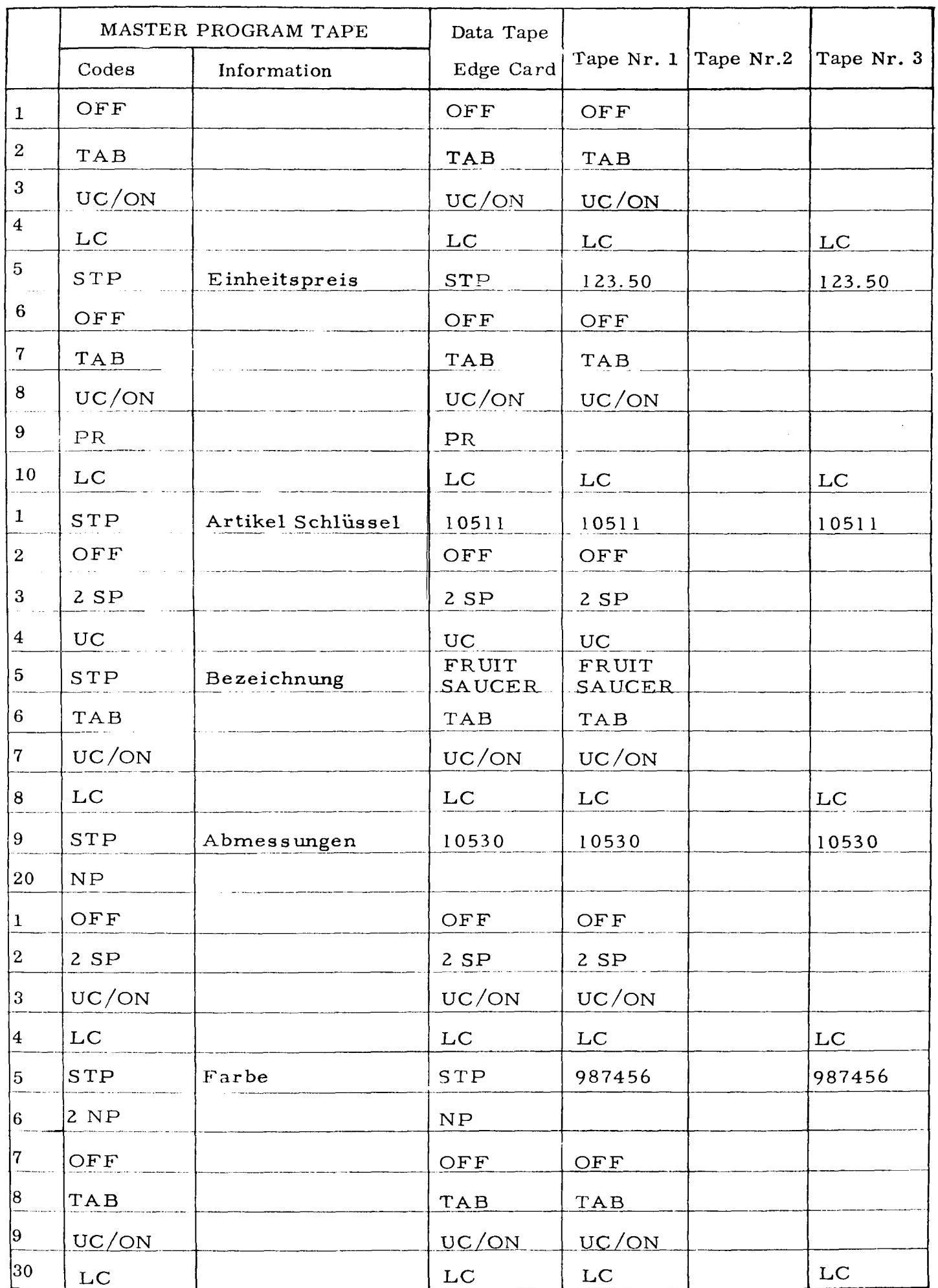

 $-50-$ 

Application Program . . .Ç3 Beispie l 4 Page **of Á** 

i.

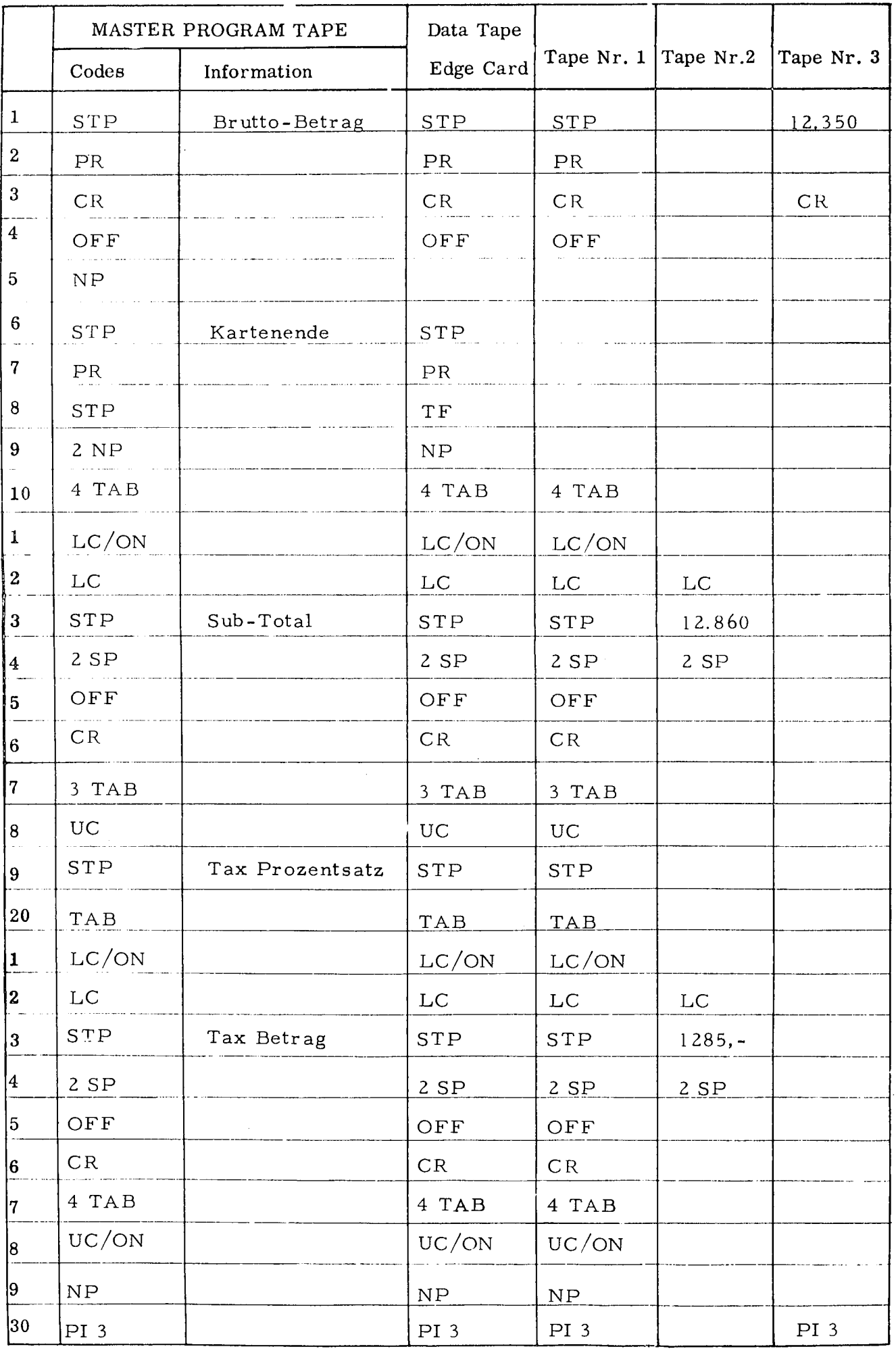

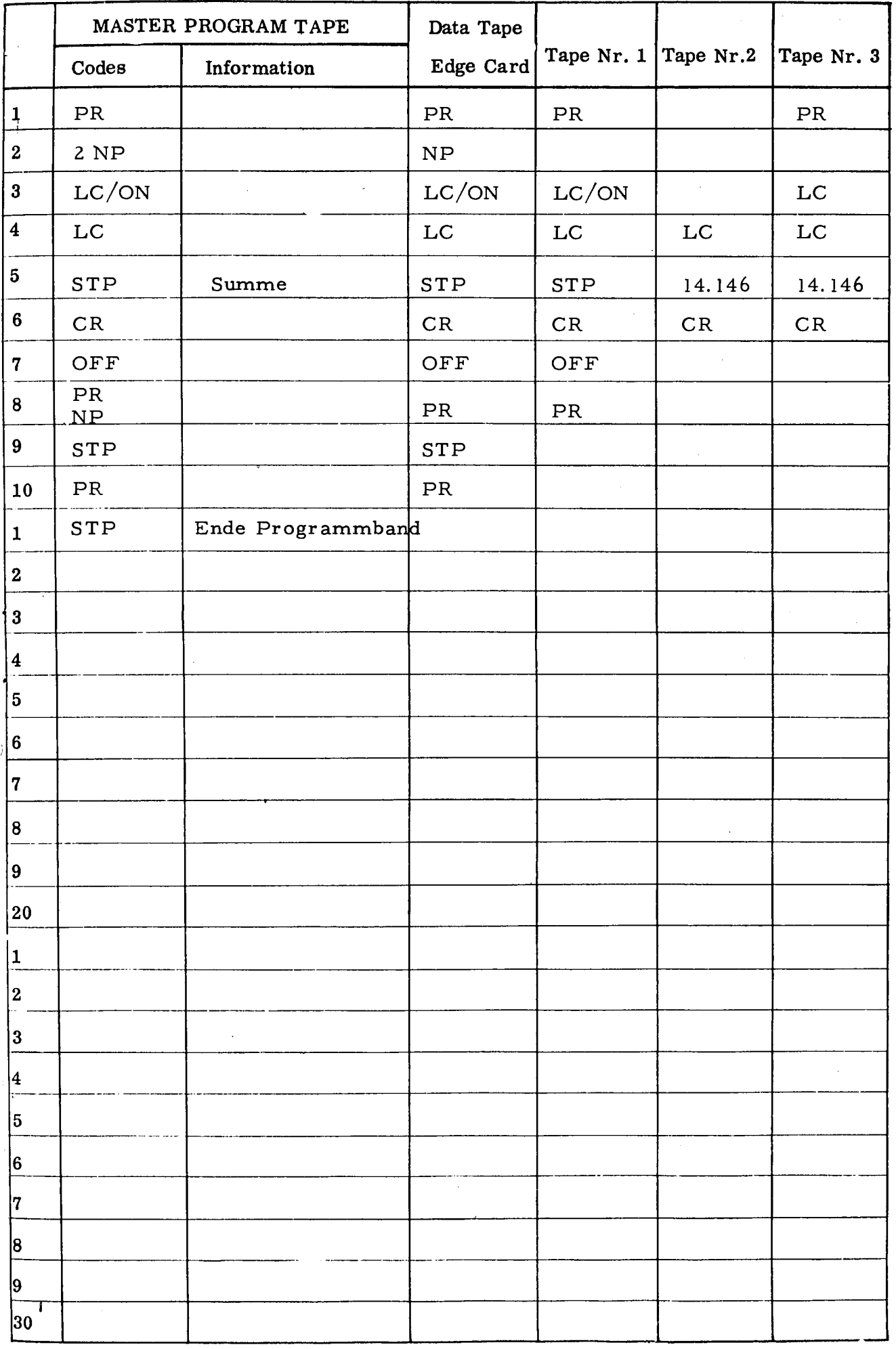
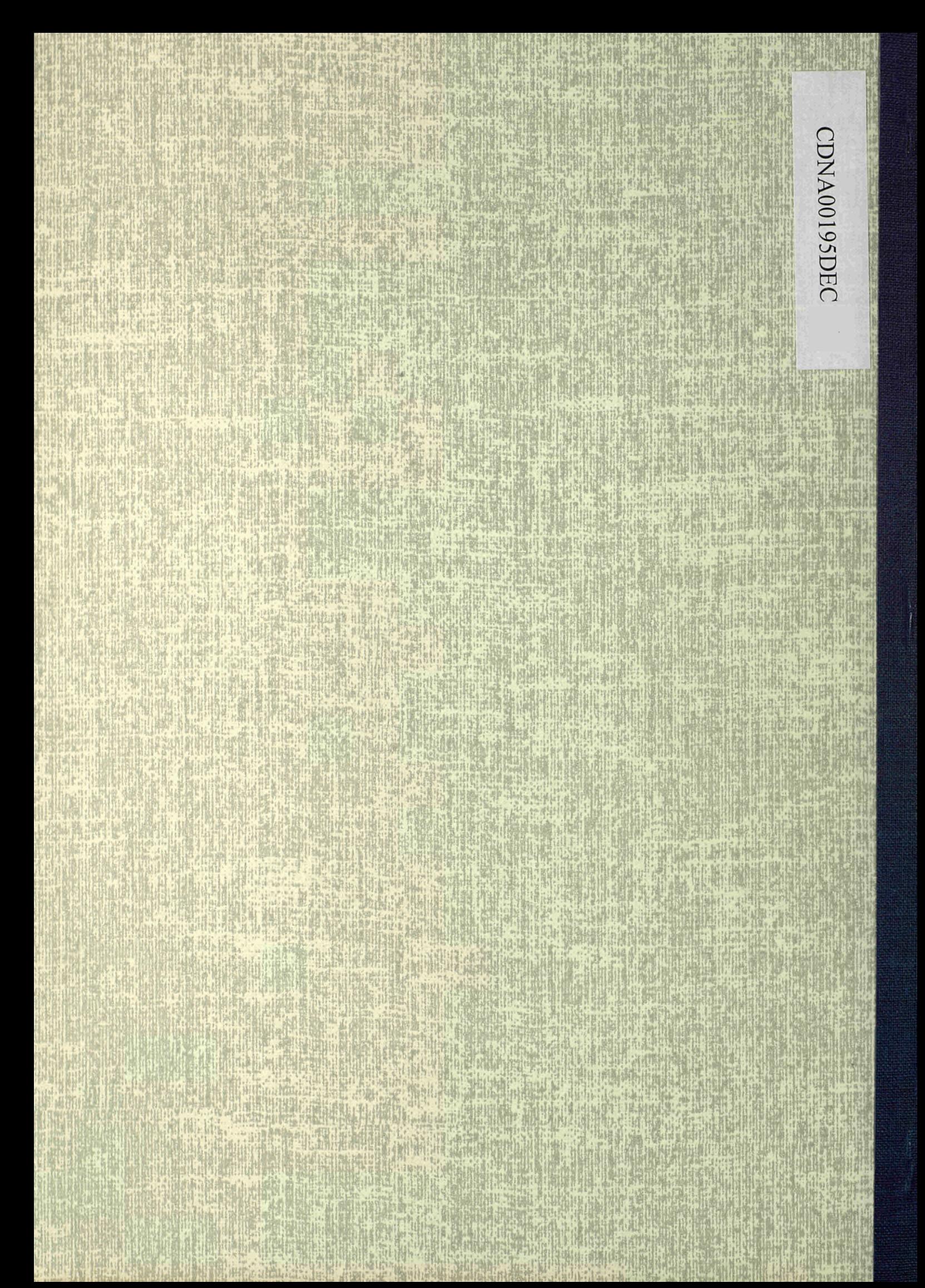